MS Dynamics – nothing simpler

**Skorkovský** KPH ESF MU

\_ 8 ×

🯄 k?

🋺 Microsoft Dynamics NA¥ Cl

File Edit View Tools Window Help

## 🗁 💽, X 🖹 🛍 0 🖅 🗃 🗰 ::: ::: :: :: = 🕸 ।< < > > < ★ 📰 🔜 🗠

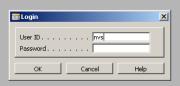

 $\searrow$ 

| Roles                                                                                                    |                                                                                                    |                                                                                                    |                                                      |                                                                                                    |                                               |            | _   |
|----------------------------------------------------------------------------------------------------|----------------------------------------------------------------------------------------------------|----------------------------------------------------------------------------------------------------|------------------------------------------------------|----------------------------------------------------------------------------------------------------|-----------------------------------------------|------------|-----|
| Role ID                                                                                                    | Name                                                                                                    |                                                                                                    |                                                      |                                                                                                    |                                               |            |     |
| RM-CAMPAIGN                                                                                                    | Read campaigns and segments                                                                                                    |                                                                                                    |                                                      |                                                                                                    |                                               |            |     |
| RM-CAMPAIGN, EDIT                                                                                                    | Edit campaigns and segments                                                                                                    |                                                                                                    |                                                      |                                                                                                    |                                               |            |     |
| RM-CONT                                                                                                    | Read contacts, entries, etc.                                                                                                    |                                                                                                    |                                                      |                                                                                                    |                                               |            |     |
| RM-CONT, EDIT                                                                                                    | Edit contacts                                                                                                    |                                                                                                    |                                                      |                                                                                                    |                                               |            |     |
| RM-OPP                                                                                                    | Read opportunities                                                                                                    |                                                                                                    |                                                      |                                                                                                    |                                               |            |     |
| RM-OPP, EDIT                                                                                                    | Edit opportunities                                                                                                    |                                                                                                    |                                                      |                                                                                                    |                                               |            |     |
| RM-OUTLSYNCH                                                                                                    | Outlook Synchronization                                                                                                    |                                                                                                    |                                                      |                                                                                                    |                                               |            |     |
| RM-PERIODIC                                                                                                    | RM periodic activities                                                                                                    | Т                                                                                                    |                                                      |                                                                                                    |                                               |            |     |
| RM-SETUP                                                                                                    | Relationship Management setup                                                                                                    | <u> </u>                                                                                                    |                                                      |                                                                                                    |                                               |            |     |
| RM-TODO                                                                                                    | Read to-dos                                                                                                    |                                                                                                    |                                                      |                                                                                                    |                                               |            |     |
| RM-TODO, EDIT                                                                                                    | Edit to-dos                                                                                                    |                                                                                                    |                                                      |                                                                                                    |                                               |            |     |
| ROLECONFIG                                                                                                    | Role Configuration                                                                                                    |                                                                                                    |                                                      |                                                                                                    |                                               |            |     |
| SECURITY                                                                                                    | Edit users and groups                                                                                                    |                                                                                                    |                                                      |                                                                                                    |                                               |            |     |
| SECURITYFILTER                                                                                                    |                                                                                                    |                                                                                                    |                                                      |                                                                                                    |                                               |            |     |
| SECURITYTESTUSER                                                                                                    |                                                                                                    | RM-CAMPAIGN, EDIT Edit                                                                                       | campaigns and segmen                                 | ts - Permissions                                                                                                    |                                               |            | _   |
| SMTP-SETUP                                                                                                    | SMTP Mail Setup                                                                                                    | Object Type                                                                                                  | Object ID                                            | Object Name                                                                                                    | Read                                          | Insert     | Mod |
| SM-CONTRACT                                                                                                    | Read service contracts                                                                                                    | Table Data                                                                                                   |                                                      | Segment Interaction Language                                                                                                    | Yes                                           | Yes        | Yes |
| SM-CONTRACT, EDIT                                                                                                    | Create Service Contracts                                                                                                    | Table Data                                                                                                   |                                                      | Document Dimension Archive                                                                                                    | Yes                                           | 105        | 103 |
| pri commanenjeori                                                                                                    |                                                                                                    |                                                                                                    | 5100                                                 | Bocamone Dimension Arenive                                                                                                    | 103                                           |            |     |
| SM-PERIODIC                                                                                                    | SM periodic activities                                                                                                    |                                                                                                    | 5107                                                 | Sales Header Archive                                                                                                    | Vec                                           |            |     |
|                                                                                                    | SM periodic activities<br>Read posted service documents                                                                                                    | Table Data                                                                                                   |                                                      | Sales Header Archive                                                                                                    | Yes                                           |            |     |
| SM-PERIODIC                                                                                                    |                                                                                                    | Table Data                                                                                                   | 5108                                                 | Sales Line Archive                                                                                                    | Yes                                           |            |     |
| SM-PERIODIC<br>SM-POSTED S/I/C                                                                                                    | Read posted service documents                                                                                                    | Table Data<br>Table Data<br>Table Data                                                                       | 5108                                                 | Sales Line Archive<br>Purchase Header Archive                                                                                                    | Yes<br>Yes                                    |            |     |
| SM-PERIODIC<br>SM-POSTED S/I/C<br>SM-Q/O/I/C                                                                                          | Read posted service documents<br>Create orders,quotes,etc.                                                                                                    | Table Data<br>Table Data<br>Table Data<br>Table Data                                                         | 5108<br>5109<br>5110                                 | Sales Line Archive<br>Purchase Header Archive<br>Purchase Line Archive                                                                                                    | Yes<br>Yes<br>Yes                             |            |     |
| SM-PERIODIC<br>SM-POSTED S/I/C<br>SM-Q/O/I/C<br>SM-Q/O/I/C,POST                                                                       | Read posted service documents<br>Create orders,quotes,etc.<br>Post service orders etc.                                                                                                    | Table Data<br>Table Data<br>Table Data<br>Table Data<br>Table Data<br>Table Data                             | 5108<br>5109<br>5110<br>5111                         | Sales Line Archive<br>Purchase Header Archive<br>Purchase Line Archive<br>Rating                                                                                           | Yes<br>Yes<br>Yes<br>Yes                      |            |     |
| SM-PERIODIC<br>SM-POSTED S/I/C<br>SM-Q/O/I/C<br>SM-Q/O/I/C,POST<br>SM-SERVITEM                                                        | Read posted service documents         Create orders, quotes, etc.         Post service orders etc.         Read service items                                                                                                    | Table Data<br>Table Data<br>Table Data<br>Table Data<br>Table Data<br>Table Data<br>Table Data               | 5108<br>5109<br>5110<br>5111<br>5111<br>5122         | Sales Line Archive<br>Purchase Header Archive<br>Purchase Line Archive<br>Rating<br>Interaction Template Setup                                                             | Yes<br>Yes<br>Yes<br>Yes<br>Yes               | Vec        | Ver |
| SM-PERIODIC<br>SM-POSTED S/I/C<br>SM-Q/O/I/C<br>SM-Q/O/I/C,POST<br>SM-SERVITEM<br>SM-SERVITEM,EDIT                                    | Read posted service documents         Create orders, quotes, etc.         Post service orders etc.         Read service items         Create service items                                                                                 | Table Data<br>Table Data<br>Table Data<br>Table Data<br>Table Data<br>Table Data<br>Table Data<br>Table Data | 5108<br>5109<br>5110<br>5111<br>5111<br>5122<br>5123 | Sales Line Archive<br>Purchase Header Archive<br>Purchase Line Archive<br>Rating<br>Interaction Template Setup<br>Inter. Log Entry Comment Line                            | Yes<br>Yes<br>Yes<br>Yes<br>Yes<br>Yes<br>Yes | Yes        | Yes |
| SM-PERIODIC<br>SM-POSTED S/I/C<br>SM-Q/O/I/C<br>SM-Q/O/I/C,POST<br>SM-SERVITEM<br>SM-SERVITEM,EDIT<br>SM-SERVITEM,EDIT<br>SM-SETUP    | Read posted service documents         Create orders, quotes, etc.         Post service orders etc.         Read service items         Create service items         SM setup                                                                | Table Data<br>Table Data<br>Table Data<br>Table Data<br>Table Data<br>Table Data<br>Table Data<br>Table Data | 5108<br>5109<br>5110<br>5111<br>5111<br>5122         | Sales Line Archive<br>Purchase Header Archive<br>Purchase Line Archive<br>Rating<br>Interaction Template Setup                                                             | Yes<br>Yes<br>Yes<br>Yes<br>Yes               | Yes<br>Yes | Yes |
| SM-PERIODIC<br>SM-POSTED S/I/C<br>SM-Q/O/I/C<br>SM-Q/O/I/C,POST<br>SM-SERVITEM<br>SM-SERVITEM,EDIT<br>SM-SETUP<br>STAX-SETUP          | Read posted service documents         Create orders, quotes, etc.         Post service orders etc.         Read service items         Create service items         SM setup         Sales Tax Setup                                        | Table Data<br>Table Data<br>Table Data<br>Table Data<br>Table Data<br>Table Data<br>Table Data<br>Table Data | 5108<br>5109<br>5110<br>5111<br>5111<br>5122<br>5123 | Sales Line Archive<br>Purchase Header Archive<br>Purchase Line Archive<br>Rating<br>Interaction Template Setup<br>Inter. Log Entry Comment Line                            | Yes<br>Yes<br>Yes<br>Yes<br>Yes<br>Yes<br>Yes |            |     |
| SM-PERIODIC<br>SM-POSTED S/I/C<br>SM-Q/O/I/C<br>SM-Q/O/I/C,POST<br>SM-SERVITEM<br>SM-SERVITEM,EDIT<br>SM-SETUP<br>STAX-SETUP<br>SUPER | Read posted service documents         Create orders, quotes, etc.         Post service orders etc.         Read service items         Create service items         SM setup         Sales Tax Setup         This role has all permissions. | Table Data<br>Table Data<br>Table Data<br>Table Data<br>Table Data<br>Table Data<br>Table Data<br>Table Data | 5108<br>5109<br>5110<br>5111<br>5111<br>5122<br>5123 | Sales Line Archive<br>Purchase Header Archive<br>Purchase Line Archive<br>Rating<br>Interaction Template Setup<br>Inter. Log Entry Comment Line<br>do Interaction Language | Yes<br>Yes<br>Yes<br>Yes<br>Yes<br>Yes<br>Yes | Yes        |     |

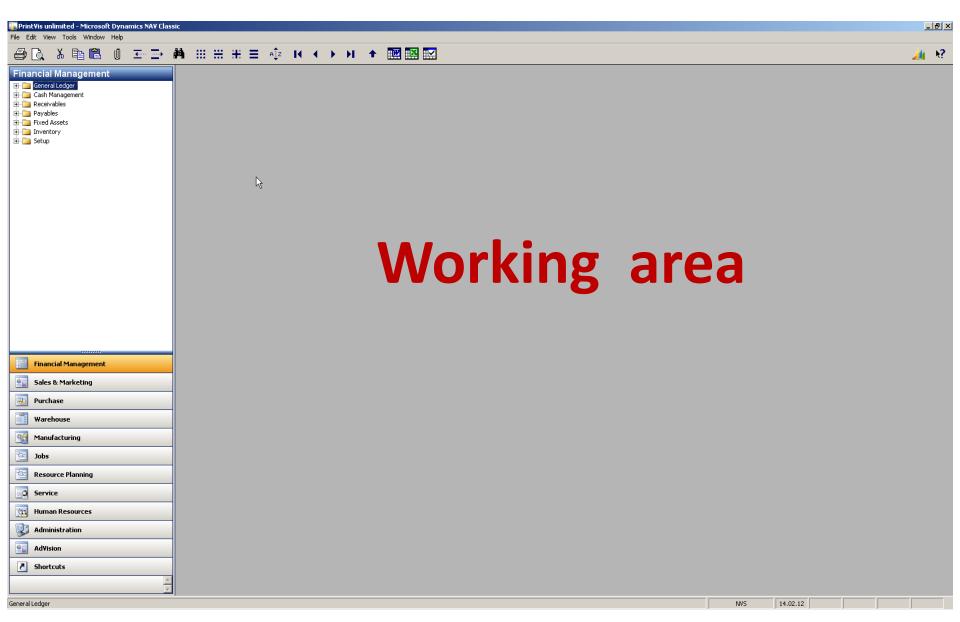

🚈 k?

File Edit View Tools Window Help

### 🗁 🗋 👗 🖺 🛍 🕕 프 글 🗰 🖽 ☵ ☵ ☱ 🌵 ዞ ◀ ▸ ਮ 🛧 🏧 🕮 🔛

| Subscription |                                                                                                    |             | <br>     | <br> |  |
|--------------|----------------------------------------------------------------------------------------------------|-------------|----------|------|--|
|              | Sales     Customers     Salespeople     Gontacts     Salespeople     Gontacts     Salespeople     Gontacts     Opportunities     Perioduction Schedule     Perioduction Schedule     Selup     Order Processing     Gontacts     Gontacts | Working are | 14.02.12 |      |  |
|              |                                                                                                    |             |          |      |  |

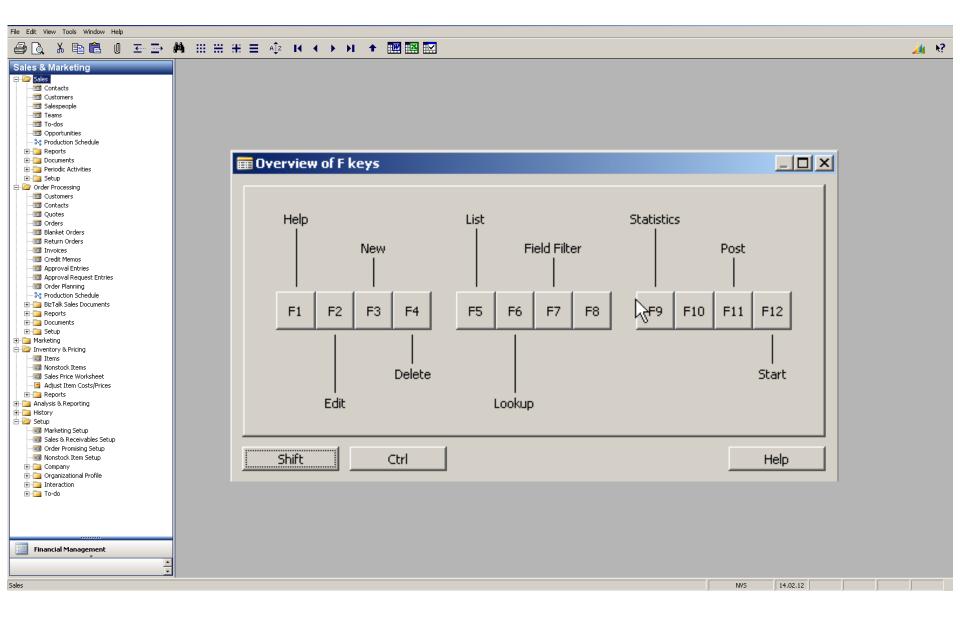

| File Edit View Tools Window Help      |                                                                                                    |          |
|---------------------------------------|----------------------------------------------------------------------------------------------------|----------|
| 🖨 🗟, 🕹 🖻 🛍 🖉 🖅 🖊                      |                                                                                                    | 🚈 k?     |
| · · · · · · · · · · · · · · · · · · · | Image: Second State State       Image: Second State State         Image: Second State State       Image: Second State         Image: Second State       Image: Second State         Image: Second State       Imag |          |
|                                       | 9       Combined orders         9999       PrintVis unlimited         100000       The Cannon Group PLC         200000       Selangorian Ltd.         300000       John Haddock Insurance Co.         400000       Deerfield Graphics Company         400000       Guildford Water Department         610000       Fairway Sound         01121212       Spotsmeyer's Furnishings         011445544       Progressive Home Furnishings         011454545       New Concepts Furniture         011905899       Eikhorn Airport         VELLOW       Mr. Ryan Danner         01905899       Eikhorn Airport         VELLOW       Mr. Ryan Danner                                                                                                    | 14.02.12 |
|                                       |                                                                                                    |          |

| File Edit View Tools Window Help                                                                                                    |                                                                                                    |                                                     |
|----------------------------------------------------------------------------------------------------|----------------------------------------------------------------------------------------------------|-----------------------------------------------------|
| 😂 🗟 👗 🛍 🛍 🛛 🗁 🏕 🖽 🚟 🗰                                                                                                    |                                                                                                    | 🔏 k?                                                |
| Sales & Marketing         Sales & Contacts         Customers         Customers         To-dos         Periodic Activities         Periodic Activities         Periodic Activities         Periodic Activities         Postomers         Setup         Contacts         Periodic Activities         Post Co         Courtery         Phone N         Primary         Contacts         Primary         Contacts         Primary         Contacts         Primary         Contacts         Primary         Contacts         Primary         Contacts         Primary         Contacts         Primary         Contacts         Primary         Contacts         Primary         Contacts         Primary         Contacts         Primary         Contacts         Proval Entries         Approval Entries         Primary         Primary         Contact         Primary                                                                                                    | D The Cannon Group PLC - Customer Card                                                                                          | iormation<br>mer<br>tresses (2)<br>(5)<br>'2<br>ner |
| Image: Setup     Image: Setup       Image: Setup     Image: Setup       Image: Setup | 1AN-10 Manual for Loudspeak       Responsibility Center BIRMINGHAM *         ral Invoicing Replenishment       Assigned User ID | (75)<br>(25 (0)<br>(5 (0)                           |
| Financial Management                                                                                                    | Last Date Modified                                                                                                    |                                                     |

🟄 k?

File Edit View Tools Window Help

#### 🕘 🗋 X 🖹 🛍 0 포 ∋ 🗰 🖽 🖽 🖽 🛨 🕸 🐼 🗛 🗰 🗰 🗰

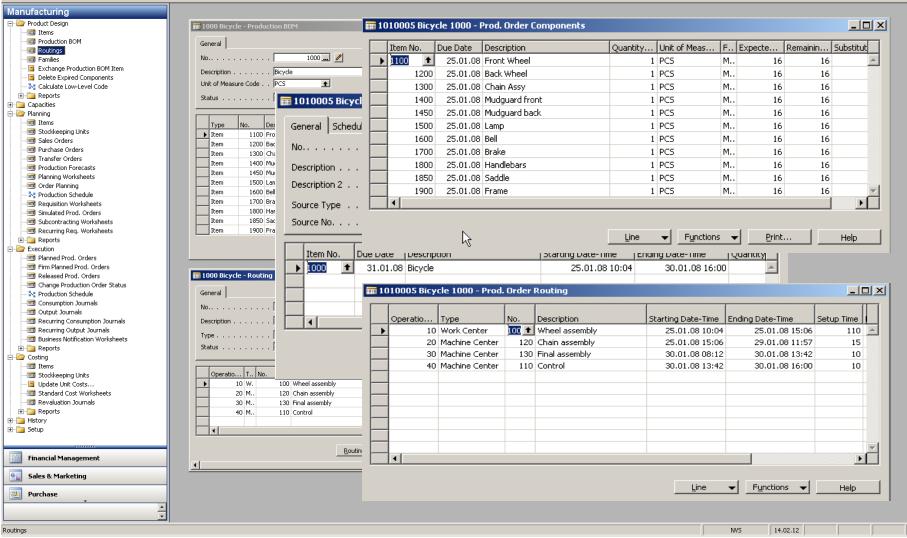

| General Communication Invoicing Payments Shipping Foreign Trade          |
|--------------------------------------------------------------------------|
| No 10000 🥒 Search Name THE CANNON GR                                     |
| Name The Cannon Group PLC Balance (LCY) 168 889,91                       |
| Address       192 Market Square       Credit Limit (LCY)       0,00      |
| Address 2 DD                                                             |
| Post Code/City B27 4KT 💽 Birmingham 💽 Responsibility Center BIRMINGHAM 重 |
| Country/Region Code GB 📧 🦉 Service Zone Code M                           |
| Phone No                                                                 |
| Primary Contact No Last Date Modified 11.05.10                           |
| Contact John Emory                                                       |
|                                                                          |
|                                                                          |
|                                                                          |
|                                                                          |
|                                                                          |
|                                                                          |
|                                                                          |
|                                                                          |
|                                                                          |
|                                                                          |
|                                                                          |
|                                                                          |

#### 🗰 1850 Saddle - Item Card General Invoicing Replenishment Planning Foreign Trade Item Tracking E-Commerce Warehouse No.. . . . . . . . . . . . 1850 🛄 🥒 Search Description . . . SADDLE Description . . . . . . Saddle Inventory. . . . . . . . 152 Base Unit of Measure . . PCS + Oty, on Purch, Order . . Ш Qty. on Prod. Order. . . 0 Bill of Materials . . . . . Qty. on Component Lines 31 Automatic Ext. Texts 💠 🗔 Qty. on Sales Order . . . 0 Qty. on Service Order . . 0 Created From Nonstoc... Service Item Group . . . + Item Category Code. . . MISC + 2 Product Group Code. . . SUPPLIERS + Blocked . . . . . . . . . . Last Date Modified . . . 02.03.09

Item

Sales

Ψl

Help

Purchases 🔻 Functions 💌

|                                         | Document Type | Docume          | Custome | Description                | P-Order No. Name | Job Name | Sales (LCY) | Curr         | Original Amount Ar | iocint       | Remaining A | Due Dat |
|-----------------------------------------|---------------|-----------------|---------|----------------------------|------------------|----------|-------------|--------------|--------------------|--------------|-------------|---------|
| 31.12.07                                | Invoice       | 00-1            | 10000   | Opening Entries, Customers | The Can          |          | 0,00        |              | 25 389,25          | 25 389,25    | 0,00        | 01.01   |
| 31.12.07                                | Invoice       | 00-11           | 10000   | Opening Entries, Customers | The Can          |          | 0,00        |              | 68 479,18          | 63 473,13    | 63 473,13   | 31.01   |
| 31.12.07                                | Invoice       | 00-16           | 10000   | Opening Entries, Customers | The Can          |          | 0,00        |              | 33 852,35          | 33 852,35    | 33 852,35   | 31.01   |
| 31.12.07                                | Invoice       | 00-3            | 10000   | Opening Entries, Customers | The Can          |          | 0,00        |              | 50 778,50          | 50 778,50    | 0,00        | 03.01   |
| 31.12.07                                | Invoice       | 00-6            | 10000   | Opening Entries, Customers | The Can          |          | 0,00        |              | 67 704,67          | 67 704,67    | 0,00        | 07.01   |
| 31.12.07                                | Invoice       | 00-9            | 10000   | Opening Entries, Customers | N The Can        |          | 0,00        |              | 50 778,50          | 50 778,50    | 50 778,50   | 31.01   |
| 06.01.08                                | Invoice       | 103005          | 10000   | Order 101001               | ₩ The Can        |          | 6 615,23    |              | 8 269,04           | 8 269,04     | 8 269,04    | 03.02   |
| 13.01.08                                | Credit Memo   | 104001          | 10000   | Credit Memo 104001         | The Can          |          | -234,27     |              | -292,84            | -292,84      | -292,84     | 13.01   |
| 13.01.08                                | Payment       | 2596            | 10000   | Payment 2008               | The Can          |          | 0,00        |              | -25 389,25         | 25 389,25    | 0,00        | 13.01   |
| 13.01.08                                | Payment       | 2596            | 10000   | Payment 2008               | The Can          |          | 0,00        |              | -50 778,50         | -50 778,50   | 0,00        | 13.01   |
| 13.01.08                                | Payment       | 2596            | 10000   | Payment 2008               | The Can          |          | 0,00        |              | -67 704,67         | -67 704,67   | 0,00        | 13.01   |
| 16.01.08                                | Invoice       | 103018          | 10000   | Order 6005                 | The Can          |          | 3 281,50    |              | 4 101,88           | 4 101,88     | 4 101,88    | 16.02   |
| 21.01.08                                | Invoice       | 103001          | 10000   | Invoice 103001             | The Can          |          | 7 438,50    |              | 8 182,35           | 8 182,35     | 8 182,35    | 21.02   |
| 30.01.08                                | Invoice       | 103030          | 10000   | Order 101016               | The Can          |          | 420,40      |              | 525,50             | 525,50       | 525,50      | 24.02   |
| Nan<br>Add<br>Pos<br>Cou<br>Pho<br>Prim | me            | 2 Market Square | PLC     | Search Name                | 168 889,91       |          |             | Ent <u>r</u> | / ▼ Function:      | · • <u>N</u> | avigate     | Help    |

| osting   | Document Type | Docume | Custome | Description                                                                                     | P-Order No.   | Name    | Job Name                    | Sales (LCY) | Curr  | Original Amount A | mount          | Remaining A | Due Dat   |
|----------|---------------|--------|---------|-------------------------------------------------------------------------------------------------|---------------|---------|-----------------------------|-------------|-------|-------------------|----------------|-------------|-----------|
| 31.12.07 | Invoice       | 00-1   | 10000   | Opening Entries, Customers                                                                      |               | The Can |                             | 0,00        |       | 25 389,25         | 25 389,25      | 0,00        | 01.01     |
| 31.12.07 | Invoice       | 00-11  | 10000   | Opening Entries, Customers                                                                      |               | The Can |                             | 0,00        |       | 63 473,13         | 63 473,13      | 63 473,13   | 31.01     |
| 31.12.07 | Invoice       | 00-16  | 10000   | Opening Entries, Customers                                                                      |               | The Can |                             | 0,00        |       | 33 852,35         | 33 852,35      | 33 852,35   | 31.01     |
| 31.12.07 | Invoice       | 00-3   | 10000   | Opening Entries, Customers                                                                      |               | The Can |                             | 0,00        |       | 50 778,50         | 50 778,50      | 0,00        | 03.01     |
| 31.12.07 | Invoice       | 00-6   | 10000   | Opening Entries, Customers                                                                      |               | The Can |                             | 0,00        |       | 67 704,67         | 67 704,67      | 0,00        | 07.01     |
| 31.12.07 | Invoice       | 00-9   | 10000   | Opening Entries, Customers                                                                      |               | The Can |                             | 0,00        |       | 50 778,50         | 50 778,50      | 50 778,50   | 31.01     |
| 06.01.08 | Invoice       | 103005 | 10000   | Order 101001                                                                                    |               | The Can |                             | 6 615,23    |       | 8 269,04          | 8 269,04       | 8 269,04    | 03.02     |
| 13.01.08 | Credit Memo   | 104001 | 10000   | Credit Memo 104001                                                                              |               | The Can |                             | -234,27     |       | -292,84           | -292,84        | -292,84     | 13.01     |
| 13.01.08 | Payment       | 2596   | 10000   | Payment 2008                                                                                    |               | The Can |                             | 0,00        |       | -25 389,25        | -25 389,25     | 0,00        |           |
| 13.01.08 | Payment       | 2596   | 10000   | Payment 2008                                                                                    |               | The Can |                             | 0,00        |       | -50 778,50        | -50 778,50     | 0,00        | 13.01     |
| 13.01.08 | Payment       | 2596   | 10000   | Payment 2008                                                                                    |               | The Can |                             | 0,00        |       | -67 704,67        | -67 704,67     | 0,00        | 13.01     |
| 16.01.08 |               | 103018 |         | Order 6005                                                                                      |               | The Can |                             | 3 281,50    |       | 4 101,88          | 4 101,88       |             |           |
| 21.01.08 | Invoice       | 103001 |         | Invoice 103001                                                                                  |               | The Can |                             | 7 438,50    |       | 8 182,35          | 8 182,35       |             |           |
| 30.01.08 | Invoice       | 103030 | 10000   | Order 101016                                                                                    |               | The Can |                             | 420,40      |       | 525,50            | 525,50         | 525,50      | 24.02     |
| •        |               |        |         | Document No                                                                                     |               | 3030    |                             |             | Entry | / V Function      | s 🔻 <u>N</u> a | avigate     | ►<br>Help |
|          |               |        |         | Source           Document Type           Source Type           Source No.           Source Name | Customer<br>1 | 0000    |                             |             |       |                   |                |             |           |
|          |               |        |         | Table Name     Posted Sales Invoice     G/L Entry     VAT Entry     Cust, Ledger Entry          |               | N       | 0. of R<br>1<br>5<br>1<br>1 |             |       |                   |                |             |           |

| 🗰 103030 The Cannon Group PLC - Posted Sales Invoice |                        | <u>_     ×</u> |
|------------------------------------------------------|------------------------|----------------|
| General Invoicing Shipping Foreign Trade BizTalk     |                        |                |
| No                                                   | Posting Date           |                |
| Sell-to Customer No 10000                            | Document Date 24.01.08 |                |
| Sell-to Contact No                                   | Quote No               |                |
| Sell-to Customer Name 🔒 The Cannon Group PLC         | Order No               |                |
| Sell-to Address 192 Market Square                    | Pre-Assigned No        |                |
| Sell-to Address 2                                    | External Document No   |                |
| Sell-to Post Code/City B27 4KT Birmingham            | Salesperson Code PS    |                |
| Sell-to Contact Mr. Andy Teal                        | Responsibility Center  |                |
|                                                      | No. Printed 0          |                |

|   | т | No.    | Description              | Quantity | Unit of M | Unit Pric | Line Amount | Line |   |
|---|---|--------|--------------------------|----------|-----------|-----------|-------------|------|---|
| ► | I | 1920-5 | ANTWERP Conference Table |          | PCS       | 420,40    |             |      | - |
|   |   |        |                          |          |           |           |             |      |   |
|   |   |        |                          |          |           |           |             |      |   |
|   |   |        |                          |          |           |           |             |      |   |
|   |   |        |                          |          |           |           |             |      |   |
|   |   |        |                          |          |           |           |             |      |   |
|   |   |        |                          |          |           |           |             |      |   |
|   |   |        |                          |          |           |           |             |      |   |
|   |   |        |                          |          |           |           |             |      |   |
|   |   |        |                          |          |           |           |             |      |   |
|   |   |        |                          |          |           |           |             |      |   |
|   |   |        |                          |          |           |           |             |      | - |

|  | Invoice |  | Line | - | Functions 👻 | Print | <u>N</u> avigate | Help |  |
|--|---------|--|------|---|-------------|-------|------------------|------|--|
|--|---------|--|------|---|-------------|-------|------------------|------|--|

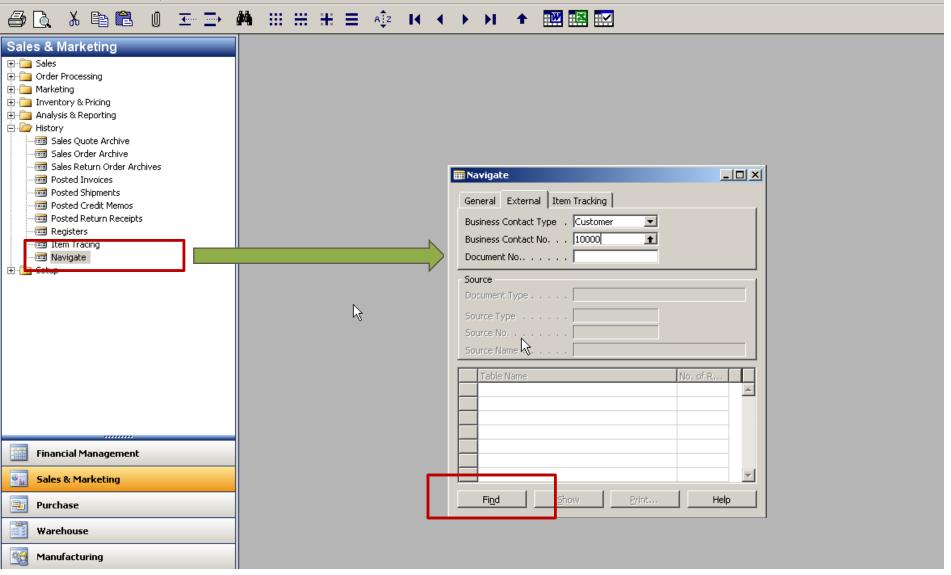

# 🕘 🗋 👗 🖺 🛍 🕕 🖅 🔿 📫 🖽 🖽 🗄 🗄 🗮 🗮 🗮 🔛

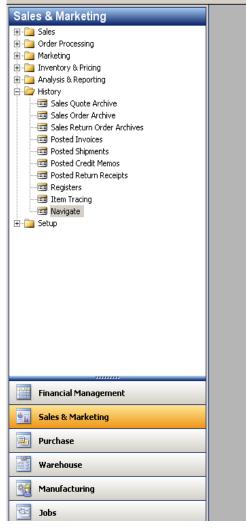

| 🎟 Navigate                                                               | _ 0               | ×        |
|--------------------------------------------------------------------------|-------------------|----------|
| General External Item Tracking                                           |                   |          |
| Business Contact Type . Customer  Business Contact No 10000  Document No |                   |          |
| Source                                                                   |                   |          |
| Document Type                                                            |                   |          |
| Source Type                                                              |                   |          |
| Source No                                                                |                   |          |
| Source Name                                                              | _                 |          |
| Table Name                                                               | No. of<br>Records |          |
| Sales Order                                                              | 3                 | <u> </u> |
| Sales Invoice                                                            | 5+                |          |
| Posted Sales Shipment                                                    | 6                 |          |
| Posted Bales Involce                                                     | 1                 |          |
| Posted Sales Credit Memo                                                 | 1                 |          |
| Service Order                                                            | 1                 |          |
| Service Invoice                                                          | 17                |          |
|                                                                          |                   |          |
|                                                                          |                   | <u> </u> |
| Find Show Print                                                          | Help              |          |

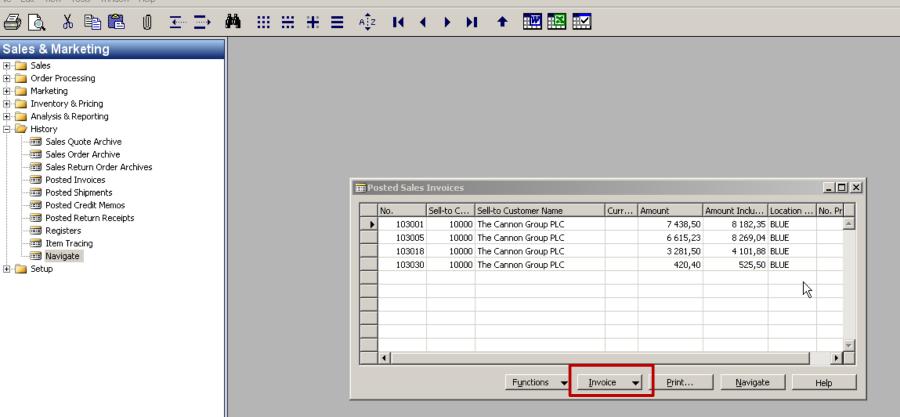

# 😂 🗟, ೫ 🛍 🛍 🗉 조→ 🔿 🛤 ፡፡፡ ፡፡፡ ፡፡፡ = 🕸 🖬 🖌 < ▶ ▶ 🛧 🏧 🔛 🗠

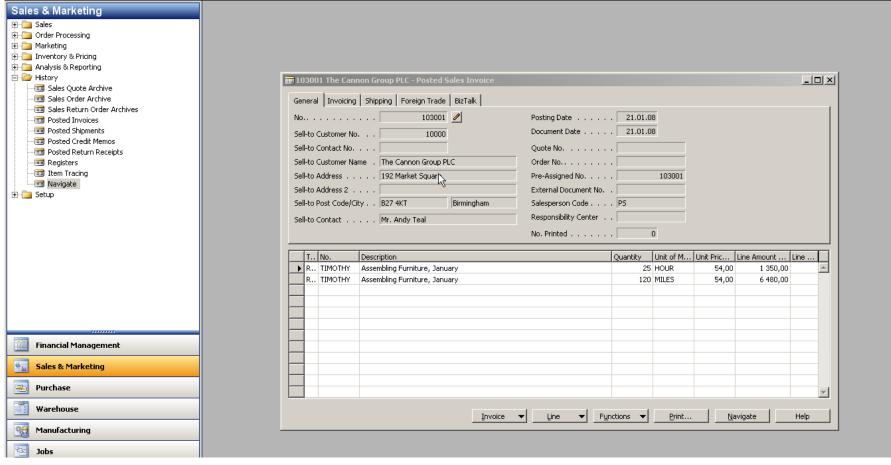

# 

|                                                    |                                     | 223 11                                                  |
|----------------------------------------------------|-------------------------------------|---------------------------------------------------------|
| Financial Management                               |                                     |                                                         |
| E- Concerd Lodger                                  | No. Name                            | A.,<br>I.,, T., Totaling P., B., P., Net Change Balance |
|                                                    | 5490 Accounts Payable, Total        | B., E., 54005490 -409 168,70 -409 168,70 -              |
|                                                    | 5500 Inv. Adjmt. (Interim)          | B., B.,                                                 |
| General Journals                                   | 5510 Inv. Adjmt. (Interim), Retail  | B., P.,                                                 |
| ⊕ ☐ Analysis & Reporting ⊕ ☐ Intercompany Postings | 5530 Inv. Adjmt. (Interim), Raw Mat | B., P.,                                                 |
| Reports                                            | 5590 Inv. Adjmt. (Interim), Total   | B., E., 55005590                                        |
| History                                            | 5600 YAT                            | B., B.,                                                 |
|                                                    | 5610 Sales VAT 25 %                 | B., P., -418 141,26 -418 141,26                         |
| 🗄 🛄 Cash Management                                | 5611 Sales VAT 10 %                 | B., P., -6 846,06 -6 846,06                             |
| Cosminanagomente     Cosminanagomente              | 5620 Purchase VAT 25 % EU           | B P9645,78 -9645,78                                     |
| Customers                                          | 5621 Purchase WAT 10 % EU           | B., P.,                                                 |
| Sales Journals                                     | 5630 Purchase VM 10 8 C0            | B., P., 242 563,22 242 563,22                           |
| Cash Receipt Journals                              | 5631 Purchase VAT10 %               | B., P., 555,91 555,91                                   |
| - Invoices                                         | 3001 Profilese WH 10 %              | B. P. 3200,57 3200,57                                   |
| - 🛅 Credit Memos                                   |                                     |                                                         |
| Approval Entries                                   | 5720 Electricity Tax                | B., P.,                                                 |
| - 🗐 Approval Request Entries                       | 5730 Natural Gas Tax                | B., P.,                                                 |
| Combine Shipments                                  | 5740 CoalTax                        | B., P.,                                                 |
| Combine Return Receipts                            | 5750 CO2 Tax                        | B., P., 1600,30 1600,30                                 |
| 🕀 🧰 Reports                                        | 5760 Water Tax                      | B., P.,                                                 |
| 🕀 🫅 Documents                                      | 5780 VAT Payable                    | B., P.,                                                 |
| 🕀 🫅 History                                        | 5790 VAT, Total                     | B., E., 56005790 -186 713,10 -186 713,10                |
| 😟 🧰 Periodic Activities                            | 5795 Prepaid Service Contracts      | B., B.,                                                 |
| 🗄 🛅 Setup                                          | 5796 Prepaid Hardware Contracts     | B., P., 5., N., S.,                                     |
| 🕀 🚞 Payables                                       | 5797 Prepaid Software Contracts     | B., P., 5., N., S.,                                     |
| 🗄 🧰 Fixed Assets                                   | 5799 Total Prepaid Service Contract | B., E., 57955799                                        |
| 🗄 🛅 Inventory                                      | 5800 Personnel-related Items        | B., B.,                                                 |
| 🗄 🛅 Setup                                          | 5810 Withholding Taxes Payable      | B P84 874,55 -84 874,55                                 |
|                                                    | 5820 Supplementary Taxes Payable    | B., P., -31 536,00 -31 536,00                           |
| Financial Management                               | 5830 Payroll Taxes Payable          | B P15 924,04 -15 924,04                                 |
|                                                    | 5840 Vacation Compensation Payable  | B., P., -6 186,06 -6 186,06                             |
| Sales & Marketing                                  | 5890 Total Personnel-related Items  | B., E., 58005890 -138 520,65 -138 520,65                |
|                                                    | 5900 Other Liabilities              | B., B.,                                                 |
| 📑 Purchase                                         | 5910 Dividends for the Fiscal Year  | B., P.,                                                 |
|                                                    | 5920 Corporate Taxes Payable        | B., P., -34 572,80 -34 572,80                           |
| 🗾 Warehouse                                        | 5990 Other Liabilities, Total       | B., E., 59005990 -34 572,80 -34 572,80                  |
|                                                    | 5995 Short-term Liabilities, Total  | B., E., 53005995 -2 153 158,42 -2 153 158,42            |
| 🕍 Manufacturing                                    | 5997 Total Liabilities              | B., E., 50005997 -2 525 779,97 -2 525 779,97            |
|                                                    | 5999 TOTAL LIABILITIES AND EQUITY   | B., T., 3000.5999                                       |
| 🔁 Jobs                                             | 5000 INCME STATEMENT                | I H                                                     |
|                                                    | outor arcore statement              | I B                                                     |
| Resource Planning                                  |                                     | I B                                                     |
|                                                    | Citit Citit Color Dated Date        | I P S. N R819 292,72 ↓ -819 292,72                      |
| Service                                            |                                     |                                                         |
|                                                    |                                     |                                                         |
| Human Resources                                    | 6130 Sales, Retail - Export         | I P 5 E R128 946,18 -128 946,18                         |
| <b>Administration</b>                              | 6190 Job Sales Applied, Retail      | I P                                                     |
| Muministration                                     | 6191 Job Sales Adjmt., Retail       | I P                                                     |
| AdVision                                           | 6195 Total Sales of Retail          | I E 61056195 -1 036 120,35 -1 036 120,35                |
|                                                    | 6205 Sales of Raw Materials         | I B                                                     |
| Shortcuts                                          | 6210 Sales, Raw Materials - Dom.    | I P 5 N R4 449 575,12 -4 449 575,12 💌                   |
| Shorttuts                                          |                                     |                                                         |
|                                                    |                                     | Account V Balance V Functions V Help                    |
|                                                    | x                                   |                                                         |
| Net Change: -819 292,72                            |                                     | NV5 15.02.12                                            |
| ist changer dir Erejre                             |                                     |                                                         |

\_ & × 🚈 k? -

\_ <u>8 ×</u>

🔏 K?

📰 File Edit View Tools Window Help

# 

| ancial Management                         | Posting D Docume G/L Acco Description                 | G., G., G., Amc | unt B., Bal    | . Acc ID | Order No. | Job Description                 | G/L Account Name     | Entry No |
|-------------------------------------------|-------------------------------------------------------|-----------------|----------------|----------|-----------|---------------------------------|----------------------|----------|
| 🌶 General Ledger                          | 01.01.07 2007-1 6110 Entries, January 2007            | S., N., R.,     | -66 834,51 G   |          | )         |                                 | Sales, Retail - Dom. |          |
|                                           | 01.02.07 2007-2 6110 Entries, February 2007           | S., N., R.,     | -69 271,59 G.  |          | )         |                                 | Sales, Retail - Dom. |          |
| Budgets                                   | 01.03.07 2007-3 6110 Entries, March 2007              | S., N., R.,     | -74 007,80 G   |          | )         |                                 | Sales, Retail - Dom. |          |
|                                           | 01.04.07 2007-4 6110 Entries, April 2007              | S., N., R.,     | -73 587,88 G   |          | )         |                                 | Sales, Retail - Dom. |          |
| - Analysis & Reporting                    | 01.05.07 2007-5 6110 Entries, May 2007                | S., N., R.,     | -62 127,37 G   |          | )         |                                 | Sales, Retail - Dom. |          |
| Intercompany Postings                     | 01.06.07 2007-6 6110 Entries, June 2007               | S., N., R.,     | -43 359,79 G   |          | )         |                                 | Sales, Retail - Dom. |          |
| - Reports                                 | 01.07.07 2007-7 6110 Entries, July 2007               | S., N., R.,     | -40 660,82 G   |          | )         |                                 | Sales, Retail - Dom. | 1        |
| History                                   | 01.08.07 2007-8 6110 Entries, August 2007             | 5 N R           | -42 916,14 G.  |          | )         |                                 | Sales, Retail - Dom. | 1        |
| Periodic Activities                       | 01.09.07 2007-9 6110 Entries, September 2007          | S., N., R.,     | -76 539,72 G.  |          | )         |                                 | Sales, Retail - Dom. |          |
| Cash Management                           | 01.10.07 2007-10 6110 Entries, October 2007           | S., N., R.,     | -68 940,90 G.  |          | )         |                                 | Sales, Retail - Dom. |          |
| Receivables                               | 01.10.07 I 103027 6110 103027 62000 30019 Barbie Gets | 5 N R           | -3 638,00 G    | 2        | 30019     | Barbie Gets Married Boxes       | Sales, Retail - Dom. |          |
| Customers Sales Journals                  | 01.11.07 2007-11 6110 Entries, November 2007          | S., N., R.,     | -74 679,20 G   |          | 1         |                                 | Sales, Retail - Dom. |          |
|                                           | 01.12.07 2007-12 6110 Entries, December 2007          | 5 N R           | -56 592,11 G., |          | 1         |                                 | Sales, Retail - Dom. |          |
| Cash Receipt Journals                     | 02.12.07 I 103020 6110 Invoice 1002                   | S., N., R.,     | -533,40 G.,    |          | ,<br>1    |                                 | Sales, Retail - Dom. |          |
| Invoices                                  | 10.12.07 I 103019 6110 Invoice 1002                   | 5 N R           | -1 063,10 G.,  |          | ,<br>1    |                                 | Sales, Retail - Dom. |          |
| Credit Memos                              |                                                       |                 | -6 963,40 G.   |          | ,<br>1    |                                 |                      |          |
| Approval Entries                          |                                                       | 5 N R           |                |          |           |                                 | Sales, Retail - Dom. |          |
| Approval Request Entries                  | 10.01.08 I 103025 6110 103025 40000 30008 Indiana Jon | S., N., R.,     | 1 376,00 G     |          |           | Indiana Jones image brochure    | Sales, Retail - Dom. |          |
| Combine Shipments Combine Return Receipts | 13.01.08 I 103008 6110 Order 101004                   | S., N., R.,     | -649,40 G      |          | )         |                                 | Sales, Retail - Dom. |          |
|                                           | 13.01.08 C 104001 6110 Credit Memo 104001             | S., N., R.,     | 246,60 G       |          | )         |                                 | Sales, Retail - Dom. |          |
| Reports                                   | 14.01.08 I 103021 6110 Invoice 1003                   | S N R           | -688,90 G      |          | )         |                                 | Sales, Retail - Dom. |          |
| Documents                                 | 15.01.08 I 103009 6110 Order 101012                   | S., N., R.,     | -178,00 G      |          | )         |                                 | Sales, Retail - Dom. |          |
| History                                   | 15.01.08 C 104002 6110 Credit Memo 104002             | S., N., R.,     | 649,40 G       |          | )         |                                 | Sales, Retail - Dom. |          |
| Periodic Activities                       | 16.01.08 I 103018 6110 Order 6005                     | S., N., R.,     | -2 920,00 G    |          | )         |                                 | Sales, Retail - Dom. |          |
| Setup                                     | 10-01-00 Circle 10-0000 - 0110 Circle 11-0000         | S. N. R.        | 911,00 G.      |          |           |                                 | Sales, Rotal Dom     |          |
| 'ayables<br>iixed Assets                  | 21.01.08 I 103014 6110 Order 101007                   | S., N., R.,     | -944,60 G      |          | )         |                                 | Sales, Retail - Dom. |          |
|                                           | 25.01.08 I 103034 6110 101005 30000                   | S., N., R.,     | -1 681,60 G    |          | )         |                                 | Sales, Retail - Dom. |          |
| inventory                                 | 30.01.08 I 103030 6110 101016 10000                   | S., N., R.,     | -420,40 G.,    |          | )         |                                 | Sales, Retail - Dom. |          |
| ietup                                     | 05.02.08 I 103028 6110 103028 20000 30020 BigSmile To | S., N., R.,     | -21 995,00 G.  | 2        | 7 30020   | BigSmile Tooth paste boxes      | Sales, Retail - Dom. |          |
|                                           | 07.02.08 I 103026 6110 103026 62000 30018 Barbie Vete | 5 N R           | -3 638,00 G    | 2        |           | Barbie Veterenarian Boxes       | Sales, Retail - Dom. |          |
| Financial Management                      | 15.03.08 I 103029 6110 103029 60000 30024 Mobile phon | S., N., R.,     | -6 373.00 G.,  | 3        |           | Mobile phones in modern hous    |                      |          |
|                                           | 10.05.08 I 103024 6110 103024 40000 30017 Drupa Kick- | 5 N R           | -3 142.00 G.,  | 2        |           | Drupa Kick-off 1                | Sales, Retail - Dom. |          |
| ales & Marketing                          | 21.05.08 I 103022 6110 103022 40000 30001 Printshow B | S., N., R.,     | -2 199,00 G.,  |          |           | Printshow Beautiful close-up bl |                      |          |
|                                           |                                                       | 5 N R           |                |          |           |                                 | ,                    |          |
| urchase                                   |                                                       |                 | -2 070,00 G    |          |           | Drupa Kick-off 2                | Sales, Retail - Dom. |          |
|                                           | 18.08.08 I 103035 6110 103035 30000 30055 Imagebrosch | S., N., R.,     | -1 202,00 G    | 8        |           | Imagebroschur Kalle und Lutz    | Sales, Retail - Dom. |          |
| Varehouse                                 | 21.08.08 I 103036 6110 103036 30000 30061 Demo Bong   | S., N., R.,     | -1 859,00 G    | 8        |           | Envelope Printing               | Sales, Retail - Dom. |          |
| -                                         | 03.09.08 I 103037 6110 103037 30000 30065 Creating a  | S., N., R.,     | -99,92 G       | 9        |           | Creating a Template for 8 p br  | ,                    |          |
| 1anufacturing                             | 03.09.08 I 103037 6110 103037 30000 30065 Creating a  | S., N., R.,     | -487,00 G      | 9        |           | Creating a Template for 8 p br  | ,                    |          |
|                                           | 03.09.08 I 103037 6110 103037 30000 30065 Creating a  | S., N., R.,     | -100,80 G      | 9        |           | Creating a Template for 8 p br  | Sales, Retail - Dom. |          |
| lobs                                      | 03.09.08 I 103037 6110 103037 30000 30065 Creating a  | S., N., R.,     | -33,09 G       | 9        |           | Creating a Template for 8 p br  | Sales, Retail - Dom. |          |
|                                           | 03.09.08 I 103037 6110 103037 30000 30065 Creating a  | S., N., R.,     | -1 000,00 G    | 9        | 30065     | Creating a Template for 8 p br  | Sales, Retail - Dom. |          |
| Resource Planning                         | 03.09.08 I 103037 6110 103037 30000 30065 Creating a  | S., N., R.,     | -250,50 G      | 9        | 30065     | Creating a Template for 8 p br  | Sales, Retail - Dom. |          |
|                                           | 03.09.08 I 103037 6110 103037 30000 30065 Creating a  | S., N., R.,     | -139,76 G      | 9        | 30065     | Creating a Template for 8 p br  | Sales, Retail - Dom. |          |
| Service                                   | 03.09.08 I 103037 6110 103037 30000 30065 Creating a  | S., N., R.,     | -38,13 G       | 9        | 30065     | Creating a Template for 8 p br  | Sales, Retail - Dom. |          |
|                                           | 03.09.08 I 103037 6110 103037 30000 30065 Creating a  | S., N., R.,     | -148,49 G.     | 9        | 30065     | Creating a Template for 8 p br  | Sales, Retail - Dom, |          |
| luman Resources                           | 05.09.08 I 103038 6110 103038 30000 30067 Demo Ino    | 5 N R           | -2 529,00 G.   | 9        |           | Slovenia by night               | Sales, Retail - Dom. |          |
|                                           | 09.09.08 I 103039 6110 103039 30000 30068 Demo Marahr | 5 N R           | -705,00 G      | 10       |           | Ship equiment                   | Sales, Retail - Dom. |          |
| Administration                            | 16.09.08 I 103040 6110 103040 30000 30073 Demo Adam   | S., N., R.,     | -2 549,00 G.   | 11       |           | Happy day                       | Sales, Retail - Dom. |          |
| dVision                                   |                                                       | 50 No Ko        | -2 379,00 9.1  |          | , 30073   | парру дау                       | Jaios, Rotali - Dum. |          |
| ihortcuts                                 |                                                       |                 |                |          |           |                                 |                      |          |
|                                           |                                                       |                 |                |          |           | Entry 🗸 F                       |                      |          |
|                                           |                                                       |                 |                |          |           | endy 🔹                          | Energy Gavidace      |          |

15.02.12

FILTER

NVS

| 📰 File Edit View Tools Window Help                                |                                                                 |               |      |       | -                 | - 8 ×    |
|-------------------------------------------------------------------|-----------------------------------------------------------------|---------------|------|-------|-------------------|----------|
| 🕘 🗟 🕺 🖻 🛍 🛛 📼 🚍                                                   |                                                                 |               |      |       | 4                 | k?       |
| Financial Management                                              | General External Item Tracking Document No 103014               |               |      |       |                   |          |
|                                                                   | Posting Date 21.01.08                                           |               |      |       |                   |          |
| Intercompany Postings     English Reports                         | Source Document Type Posted Sales Invoice                       |               |      |       |                   |          |
| H-     History     H-     Periodic Activities     Cash Management | Source Type         Customer           Source No.         20000 |               |      |       |                   |          |
| Receivables                                                       | Source Name Selangorian Ltd.                                    |               |      |       |                   |          |
|                                                                   | Table Name                                                      |               |      |       | No. of<br>Records |          |
| Credit Memos                                                      | Posted Sales Invoice                                            |               |      |       | 1                 | <b>A</b> |
| Approval Entries                                                  | G/L Entry                                                       |               |      |       | 4                 |          |
| Approval Request Entries                                          | VAT Entry                                                       |               |      |       | 1                 |          |
| Combine Shipments                                                 | Cust. Ledger Entry                                              |               |      |       | 1                 |          |
| Combine Return Receipts                                           | Declares Case, Edg. End y                                       |               |      |       | 1                 |          |
| Reports                                                           | Value Entry                                                     |               |      |       | 1                 |          |
| Documents                                                         |                                                                 |               |      |       |                   | -        |
| E-     Periodic Activities                                        |                                                                 |               |      |       |                   | -        |
|                                                                   |                                                                 |               |      |       |                   | -        |
|                                                                   |                                                                 |               |      |       |                   | -        |
| Fixed Assets                                                      |                                                                 |               |      |       |                   | -        |
| Inventory                                                         |                                                                 |               |      |       |                   | -        |
| E Setup                                                           |                                                                 |               |      |       |                   | -        |
|                                                                   |                                                                 |               |      |       |                   | -        |
| Financial Management                                              |                                                                 |               |      |       |                   | -        |
| Sales & Marketing                                                 |                                                                 |               |      |       |                   |          |
| Warehouse                                                         |                                                                 |               |      |       |                   | -        |
| Manufacturing                                                     |                                                                 |               |      |       |                   | -        |
| 🔁 Jobs                                                            |                                                                 |               |      |       |                   |          |
| Resource Planning                                                 |                                                                 |               |      |       |                   |          |
| Service                                                           |                                                                 |               |      |       |                   | -        |
| Human Resources                                                   |                                                                 |               |      |       |                   |          |
| Administration                                                    |                                                                 |               |      |       |                   |          |
| Shortcuts                                                         |                                                                 |               |      |       |                   | v        |
|                                                                   |                                                                 | Fi <u>n</u> d | Show | Print | Help              | p        |
|                                                                   |                                                                 |               |      |       |                   |          |

Table Name: Posted Sales Invoice

#### MS Dynamics NAV

|                                                                                                    | It It | em List   |                                      |                   |                   |                 |          |          | _         |         |              |
|----------------------------------------------------------------------------------------------------|-------|-----------|--------------------------------------|-------------------|-------------------|-----------------|----------|----------|-----------|---------|--------------|
|                                                                                                    |       | No.       | Description                          | Substitut         | Bill of Ma        | Producti        | Routing  | Base Uni | Cost is A | Ur      |              |
| 🏛 103014 Selangorian Ltd Posted Sales I                                                                      |       | 4C        | Process ink                          |                   |                   |                 |          | KG       | ~         | <b></b> |              |
| General Invoicing Shipping Foreign Trade                                                                     |       | 766BC-A   | CONTOSO Conference System            |                   | ~                 |                 |          | PCS      | ~         |         |              |
| No 103014                                                                                                    |       | 766BC-B   | CONTOSO Office System                |                   | ¥                 |                 |          | PCS      | ~         |         |              |
| Sell-to Customer No 20000                                                                                    | ►     | 766BC-C   | CONTOSO Storage System               |                   | ~                 |                 |          | PCS      | ~         |         |              |
| Sell-to Contact No                                                                                           |       | 80102-T   | 17" M780 Monitor                     |                   |                   |                 |          | PCS      | ~         |         |              |
| Sell-to Customer Name . Selangorian Ltd.                                                                     |       | 80103-T   | 19" M009 Monitor                     |                   |                   |                 |          | PCS      | <b>~</b>  |         |              |
| Sell-to Address 153 Thomas Drive                                                                             |       | 80208-T   | Microsoft Intellimouse               |                   |                   |                 |          | PCS      | ~         |         |              |
| Sell-to Address 2                                                                                            |       | 80216-T   | Ethernet Cable                       |                   |                   |                 |          | PCS      | ~         |         |              |
| Sell-to Post Code/City CV6 1GY                                                                               |       | 80218-T   | Hard disk Drive                      |                   |                   |                 |          | PCS      | ~         |         |              |
| Sell-to Contact Mr. Mark McArthur                                                                            |       | 8904-W    | Computer - Basic Package             |                   | ×                 |                 |          | PCS      | ~         | -       |              |
|                                                                                                    |       | •         |                                      |                   |                   |                 |          |          |           |         |              |
| Type Ho. Description                                                                                         |       | ОК        | Cancel <u>I</u> ter                  | ∩ ◄               | S <u>a</u> les •  |                 | ses 🔻 f  | unctions | r Help    |         | Line<br>Disc |
| Type         Net         Description           Item         7         766BC-C         CONTOSO Storage System | em    |           |                                      |                   |                   |                 |          | 1 PCS    | 944,60    | 944     | ,60 <u>^</u> |
|                                                                                                    |       |           |                                      |                   |                   |                 |          |          |           |         |              |
|                                                                                                    |       |           |                                      |                   |                   |                 |          |          |           |         |              |
|                                                                                                    |       |           |                                      |                   |                   |                 |          |          |           |         |              |
|                                                                                                    |       |           |                                      | <b>V</b> _        |                   |                 |          |          |           |         |              |
|                                                                                                    |       |           | -C CONTOSO Storage System - Item Car | ď                 |                   |                 |          |          |           |         |              |
|                                                                                                    |       | General   | Invoicing Replenishment Planning Fo  | reign Trade 🖡 Ite | m Tracking   E-Co | ommerce   Warel | nouse    |          |           |         |              |
|                                                                                                    |       | No        |                                      |                   | Search Descriptio | on CONTO        | DSO STOR |          |           |         |              |
|                                                                                                    |       | Descript  | ion CONTOSO Storage System           | 1                 | Inventory         |                 | 2        |          |           |         |              |
|                                                                                                    |       | Base Un   | it of Measure PCS 🚹                  |                   | Qty. on Purch. C  | order , , 🦲     | 0 📕      |          |           |         |              |
|                                                                                                    |       | Bill of M | aterials 🔽                           |                   | Qty. on Prod. Or  | rder            | 0        |          |           |         | <b>v</b>     |
|                                                                                                    |       | Shelf No  |                                      |                   | Qty. on Compone   | ent Lines       | 0        | Prin     | t   Na    | vigate  | Help         |
|                                                                                                    |       | Automa    | tic Ext. Texts 🗖                     |                   | Qty. on Sales Or  | der             | 0        |          |           |         |              |
|                                                                                                    |       | Created   | From Nonstoc 🗖                       |                   | Qty. on Service ( | Order           | 0        |          |           |         |              |
|                                                                                                    |       | Item Ca   | tegory Code                          |                   | Service Item Gro  | up              | Ť        |          |           |         |              |
|                                                                                                    |       | Product   | Group Code                           |                   | Blocked           | 🗖               |          |          |           |         |              |
|                                                                                                    |       |           |                                      |                   | Last Date Modifie | ed              | 02.03.09 |          |           |         |              |
|                                                                                                    |       |           |                                      |                   |                   | ,               |          |          |           |         |              |
|                                                                                                    |       |           |                                      |                   |                   |                 |          |          |           |         |              |
|                                                                                                    |       |           |                                      |                   |                   |                 |          |          |           |         |              |
|                                                                                                    |       |           | Item                                 | ▼ S <u>a</u> les  | <u>P</u> urchase  | es 🔻 Functi     | ons 🔻    | Help     |           |         | 22           |

| Image: Telephone System - Item Card         General       Invoicing       Replenishment       Planning       Foreign Trade       Item Tracking       E-Commerce       Warehouse         No        766BC-C       Image: Commerce       Search Description        CONTOSO STOR |
|----------------------------------------------------------------------------------------------------|
|                                                                                                    |
|                                                                                                    |
| NU Poblec m Search Description CONTOSO STOR                                                                                                    |
| Description CONTOSO Storage System Inventory 2                                                                                                    |
| Base Unit of Measure PC5 🛨 Qty. on Purch. Order 0                                                                                                    |
| Bill of Materials 🔽 Qty. on Prod. Order 🛛 0                                                                                                    |
| Shelf No                                                                                                    |
| Automatic Ext. Texts 🔲 🛛 🛛 🛛 🗍 🖉 🖉 🖉 🖉 🖉 🖉                                                                                                    |
| Created From Nonstoc C Qty. on Service Order 0                                                                                                    |
| Item Category Code 👔 Service Item Group 👔                                                                                                    |
| Product Group Code 📃 🚹 🛛 🛛 🖿 Blocked                                                                                                    |
| Last Date Modified 02.03.09                                                                                                    |
|                                                                                                    |
|                                                                                                    |
|                                                                                                    |
| Item                                                                                                    |
|                                                                                                    |
|                                                                                                    |

Drill down function

#### 📻 Item 766BC-C CONTOSO Storage System - Item Ledger Entries

| Posting<br>Date | Entry<br>Type | Document Type    | Document<br>No. | Item No. | Location<br>Code |    |    |    | Sales Amount<br>(Actual) |          | Cost Amount<br>(Non-Invtbl.) | Open |   |
|-----------------|---------------|------------------|-----------------|----------|------------------|----|----|----|--------------------------|----------|------------------------------|------|---|
| 14.01           | 08 Sale       | Sales Shipment 💌 | 102013          | 766BC-C  | GREEN            | -1 | -1 | 0  | 916,26                   | -614,00  | 0,00                         |      | * |
| 18.01           | 08 Sale       | Sales Shipment   | 102018          | 766BC-C  | GREEN            | -1 | -1 | -1 | 944,60                   | -614,00  | 0,00                         | ~    |   |
| 18.01           | 08 Sale       | Sales Return Re  | 107003          | 766BC-C  | GREEN            | 1  | 1  | 0  | -916,26                  | 614,00   | 0,00                         |      |   |
| 31.12           | 07 Positi.    |                  | START           | 766BC-C  | BLUE             | 2  | 2  | 2  | 0,00                     | 1 166,60 | 0,00                         | ~    |   |
| 31.12           | 07 Positi.    |                  | START           | 766BC-C  | RED              | 1  | 1  | 1  | 0,00                     | 583,30   | 0,00                         | ~    |   |
|                 |               |                  |                 |          |                  |    |    |    |                          |          |                              |      | - |
| •               |               | ·                |                 |          | ·                |    |    |    |                          |          |                              |      | • |
|                 |               |                  |                 |          |                  |    |    |    |                          |          |                              |      |   |

Entry 

Application 

Functions 

Navigate

Help

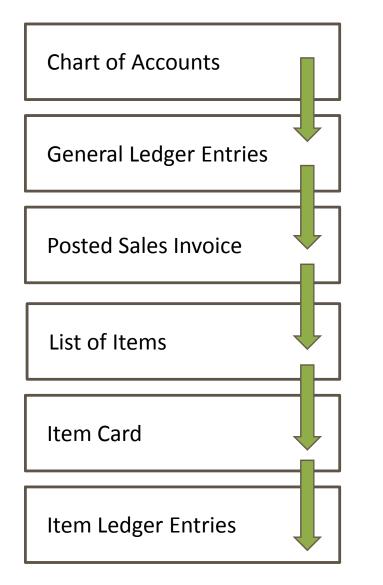

# WHAT WAS PRESENTED SO FAR

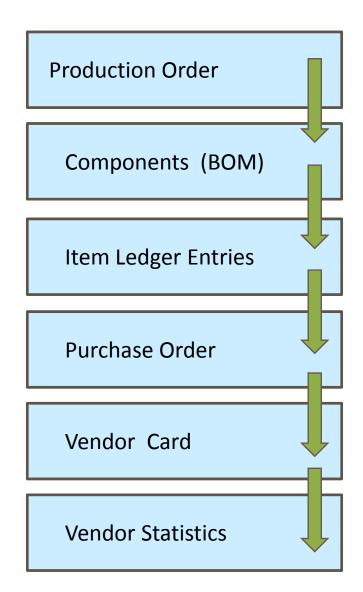

# WHAT CAN BE ALSO SHOWN

File Edit View Tools Window Help - 王- 王- 桷 田 田 田 田 三 4津 は く > >1 수 🖼 🖾 🔛 ኤ 🖻 💼 Ø a 🗟 Purchase 🗰 6001 Busterby Stole og Borde A/S - Purchase Order \_ \_ × 🕀 📄 Planning 🗄 🦢 Order Processing Vendor Information General Invoicing Shipping Foreign Trade E-Commerce Prepayment - 🚾 Vendors Buy-from Vendor 1 and Contacts Posting Date . . . . . . . 21.01.08 No.. . . . . . . . . . . . . 6001 … 🥒 📼 Quotes Order <u>A</u>ddresses (0)Order Date . . . . . . . . 21.01.08 Buy-from Vendor No. . . 45858585 🛨 - Crders Contacts (1)Document Date . . . . . 21.01.08 📼 Blanket Orders Buy-from Contact No. . . CT000118 + Purchase History 📼 Return Orders Buy-from Vendor Name . Busterby Stole og Borde A/S Quote No. . . . . . . . 📼 Transfer Orders Pay-to Vendor Buy-from Address . . . Havnevej 6 Vendor Order No. . . . - Invoices - Credit Memos Buy-from Address 2 . . . Vendor Shipment No. . . - Approval Entries 🚹 KŤge Buy-from Post Code/City DK-4600 Vendor Invoice No. . . . D-010 📼 Approval Request Entries Order Address Code. . . Buy-from Contact . . . Fr. Karen Friske 1 Subcontracting Worksheets Purchaser Code . . . . . RL t 📼 Purchase Journals No. of Archived Versions. 0 - Business Notification Worksheet Responsibility Center , , t 🗄 🛅 BizTalk Purchase Documents  $\mathbb{R}$ Assigned User ID . . . . + 🕀 🧰 Reports 🗄 🧰 Documents Status . . . . . . . . Released 🗄 🧰 Setup Inventory & Costing Item Information Туре No. Description Location ... Quantity Reserve... Unit of M... Direct U... Line Amount ... Line ... Qty. to ... 🗄 🛅 Analysis & Reporting Ø 1908-5 LONDON Kontorstol, blć GREEN 20 PCS 1 040,043 20 800,86 . Item Card Item 🗄 🧰 History Item 1906-S ATHEN Skuffemodul GREEN 20 PCS 2 375,541 47 510,82 (0)Availability 🗄 🚞 Setup 80100 Printerpapir GREEN 200 207 792,20 Item PALLET 1 038,961 Purchase Prices (0)Charge (I 🔽 JB-FREI... Freight Charge (JB-Spedition) MILES 3,00 1 3,00 Purchase Line <u>D</u>i... (0)• Order 👻 Line 👻 Functions 👻 Posting 🗸 🗸 Print... Help

**F3** 

# 🗁 🗟, ೫ 🛍 🛍 0 至 ⊇ 🛤 ::: :: :: :: = ハ₂ ।< < > >। ◆ 🔛 🖼 🔛

| General Invoicing Shipping Foreign Trade E-Commerce Prepayment Purchase   Wendors Quotes   Quotes Quotes   Quotes Document Date   Banket Orders Buy-from Vendor No.   Buy-from Vendor No. Document Date   Dury-from Vendor No. Quote No.   Dury-from Vendor Name Quote No.   Quotes Buy-from Vendor Name   Dury-from Vendor Name Quote No.   Dury-from Vendor Name Quote No.   Dury-from Vendor Set Vendor Order No.   Dury-from Vendor Set Vendor Order No.   Dury-from Vendor Name Quote No.   Dury-from Vendor Set Buy-from Vendor Code No.   Dury-from Vendor Set Document Date   Dury-from Vendor Set Document Date   Dury-from Vendor Set Document Date   Dury-from Vendor Name Quote No.   Dury-from Vendor Set Document No.   Dury-from Vendor Set Document No.   Dury-from Vendor Name Vendor Information   Dury-from Vendor Set Document No.   Dury-from Vendor Name Vendor Information   Dury-from Notates Document No.   Dury-from Notates Document No.   Dury-from Notates Documents   Dury-from Notates Documents   Documents Documents   Documents Documents   Dury-from No. Documents   Dury-from No. Description   Documents Documents   Dur | Purchase                                                                                                    |                                                                                                    |                                                                                  |
|----------------------------------------------------------------------------------------------------|----------------------------------------------------------------------------------------------------|----------------------------------------------------------------------------------------------------|----------------------------------------------------------------------------------|
| Wendors General Invoicing Shipping Foreign Trade E-Commerce Prepayment   Contacts   Contacts  <                                                                                                    |                                                                                                    | 🗃 untitled - Purchase Order                                                                                                    |                                                                                  |
| Image: Contacts   Quotes   Quotes   Quotes   Quotes   Image: Contacts   Blanket Orders   Buy-from Vendor No                                                                                                    |                                                                                                    | General Invoicing Shipping Foreign Trade E-Commerce Prepayment                                                                                                    | endor Information                                                                |
| Inventory & Costing       Type       No.       Description       Location       Quantity       Reserve       Unit of M       Direct U       Line Amount       Line       Qty. to       Item Information         Analysis & Reporting       Item       Item       Item       Item Card       Item Card       Item Card                                                                                                    | Contacts     Quotes     Quotes     Gram Drders     Gram Return Orders     Gram Transfer Orders     Gram Transfer     Gram Transfer Orders | No                                                                                                    | Order <u>A</u> ddresses (0)<br>⊆ontacts (0)                                      |
| Setup                                                                                                    | <ul> <li>□ Inventory &amp; Costing</li> <li>□ □ □ Analysis &amp; Reporting</li> </ul>                                                                                                    | Type         Too.         Description         Cocation         Quarkety         Reserve         One of the information control in the information control in the information contrelate control in the information control in the informat | ite <u>m</u> Card 🖉<br>Availa <u>bi</u> lity (0)<br>Purcha <u>s</u> e Prices (0) |

## 🕘 🗋 👗 🖺 🛍 🕕 🖅 🎒 🔠 🖽 🖽 🖽 🖽 🗮 🗮 🗮 🔛

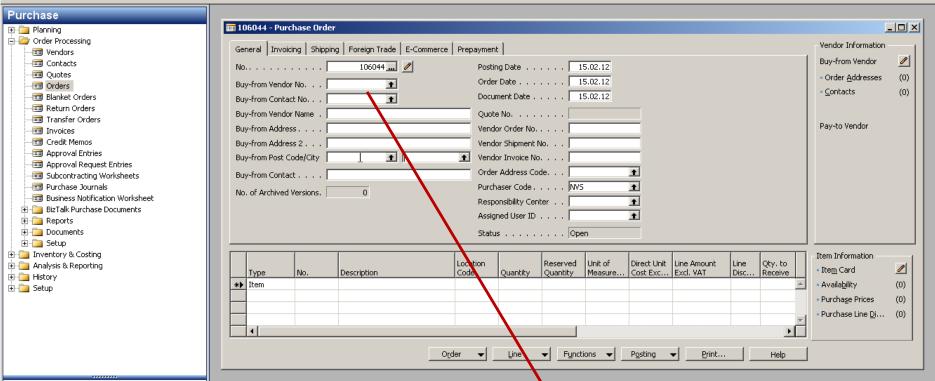

| No       | Name                     |       | Responsi | Location | Phone No. | Contact              |
|----------|--------------------------|-------|----------|----------|-----------|----------------------|
| 10000    | London Postmaster        |       | LONDON   |          |           | Mrs. Carol Philips   |
| 20000    | AR Day Property Manag    | ement | LONDON   | YELLOW   |           | Mr. Frank Lee        |
| 30000    | CoolWood Technologies    |       |          |          |           | Mr. Richard Bready   |
| 40000    | Lewis Home Furniture     |       |          | GREEN    |           | Mr. Barry Potter     |
| 50000    | Service Electronics Ltd. |       |          |          |           | Mr. Marc Zimmerman   |
| 60000    | Grassblue Ltd.           |       | LONDON   | WHITE    |           |                      |
| 61000    | Electronics Ltd.         |       | LONDON   | WHITE    |           |                      |
| 62000    | WalkerHolland            |       | LONDON   | WHITE    |           |                      |
| 01254796 | Progressive Home Furnis  | hing  |          |          |           | Mr. Michael Sean Ray |
| 01587796 | Custom Metals Incorpora  | ated  |          |          |           | Mr. Peter Houston    |
| •        |                          |       |          |          |           |                      |
|          |                          |       | _        |          |           |                      |

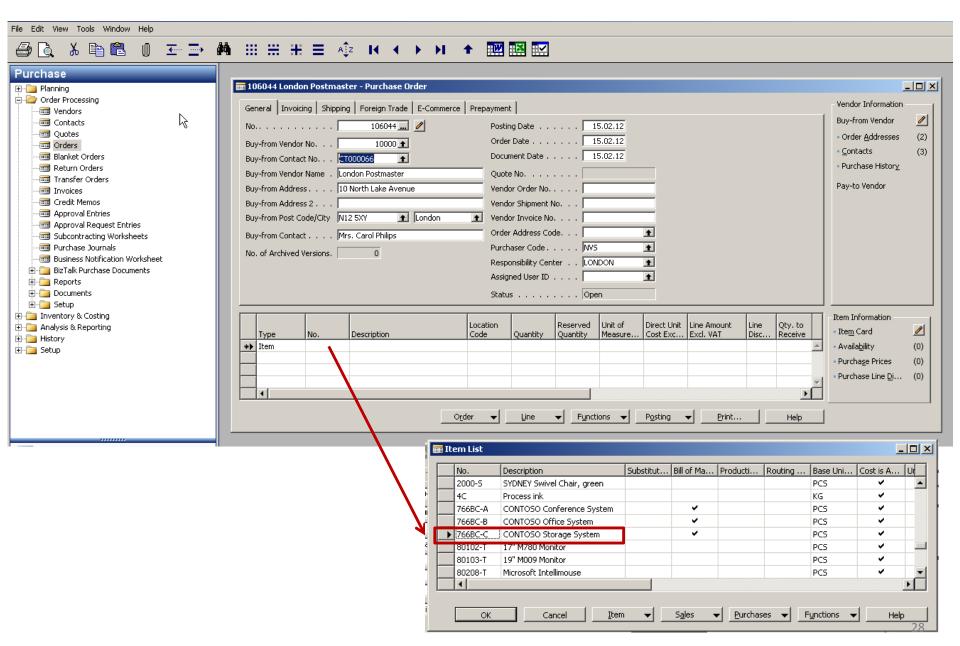

## 🕘 🗋 👗 🖺 🛍 🗉 🖅 🏟 ::: ::: :: : = 🞼 । < > > > → 🗰 🔜 🔜

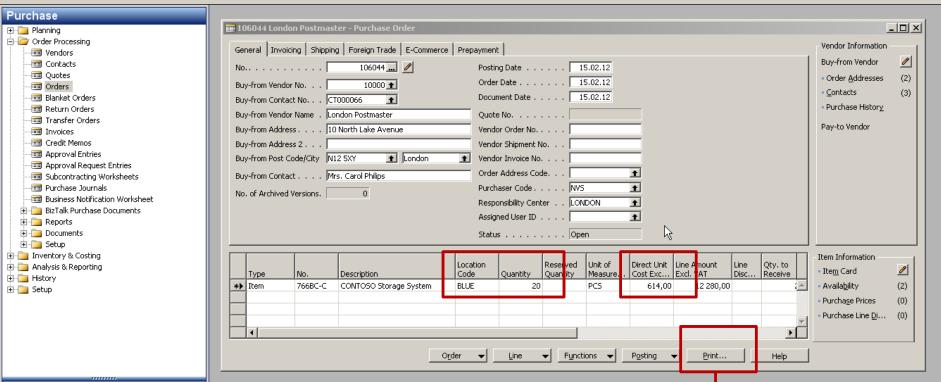

| Ord<br>Purc | hase Order Options    | •      | _ 🗆  |
|-------------|-----------------------|--------|------|
|             | Field                 | Filter |      |
| ►           | No.                   | 106044 | *    |
|             | Buy-from Vendor No.   |        |      |
|             | No. Printed           |        |      |
|             |                       |        |      |
|             |                       |        | -    |
| t           |                       |        |      |
| Р           | rint Pre <u>v</u> iew | Cancel | Help |

|                                                                                        |                             |                        |                                 |           |                     | Order                                                  |                                                   |                                                                                    |                                                  |
|----------------------------------------------------------------------------------------|-----------------------------|------------------------|---------------------------------|-----------|---------------------|--------------------------------------------------------|---------------------------------------------------|------------------------------------------------------------------------------------|--------------------------------------------------|
|                                                                                        |                             |                        |                                 |           |                     | Page 1                                                 |                                                   |                                                                                    |                                                  |
| London Post<br>Mrs. Carol Pl<br>10 North Lak<br>London, N12<br>Great Britain           | hilips<br>æ Avenue<br>? 5XY | 1                      |                                 |           |                     | Jack S.<br>Kensin                                      | <b>IS, Lond</b><br>Richins<br>gton Str<br>Ƴ Londo | ;<br>eet, 22                                                                       |                                                  |
|                                                                                        |                             | Q                      |                                 |           |                     | Phone<br>Fax No<br>VAT Re<br>Giro No<br>Bank<br>Accour | g. No.<br>).                                      | +44-999 154<br>+44-999 154<br>GB7777777<br>888-9999<br>PrintVis unlir<br>99-99-888 | 625<br>77                                        |
| Buy-from Ver                                                                           | ndor No.                    | 10000                  |                                 |           |                     | 15. Fet                                                | oruary 20                                         | 012                                                                                |                                                  |
| VAT Registra<br>Purchaser                                                              | ation No.                   | 89574196<br>Novavisior |                                 |           |                     | Order I<br>Prices                                      | lo.<br>Includin                                   | 1060<br>g VAT No                                                                   | 44                                               |
| No.                                                                                    | Descr                       | iption                 |                                 | Quantity  | Unit of<br>Measu    | Direct Unit Disc.<br>Cost %                            | Allow<br>Invoic<br>Disc.                          | e VAT<br>Identifier                                                                | Amount                                           |
| 766BC-C                                                                                | CONT                        | OSO Storag             | je System                       | 20        | Piece               | 614,00                                                 | Yes                                               | VAT25                                                                              | 12 280,00                                        |
|                                                                                        |                             |                        |                                 |           |                     | Total GBP<br>25% VAT<br>Total GBP                      |                                                   |                                                                                    | <b>12 280,00</b><br>3 070,00<br><b>15 350,00</b> |
| VAT Amount                                                                             | Specific                    | ation                  |                                 |           |                     |                                                        |                                                   |                                                                                    |                                                  |
| VAT Identifie                                                                          | ۲                           | VAT %                  | Line Amount                     |           | isc. Base<br>Amount | Invoice Discount<br>Amount                             |                                                   | VAT Base                                                                           | VAT Amount                                       |
| VAT25                                                                                  |                             | 25                     | 12 280,00                       |           | 12 280,00           | 0,00                                                   |                                                   | 12 280,00                                                                          | 3 070,00                                         |
| Total                                                                                  |                             |                        | 12 280,00                       |           | 12 280,00           | 0,00                                                   |                                                   | 12 280,00                                                                          | 3 070,00                                         |
| Payment Ter<br>Shipment Me                                                             |                             |                        | rrent Month<br>st Insurance and | d Freight |                     |                                                        |                                                   |                                                                                    |                                                  |
| Ship-to Addr<br>CRONUS Int<br>5 The Ring<br>Westminster<br>London, W2<br>Creat Britain | ernationa<br>,<br>8HG       | al Ltd.                |                                 |           |                     |                                                        |                                                   |                                                                                    |                                                  |

Great Britain

## 🕘 🗋 👗 🖺 🛍 🕕 조~ ⊇> 🚧 ::: ::: :: :: = 🐗 I< < > > I ← 🔜 🔜 🖂

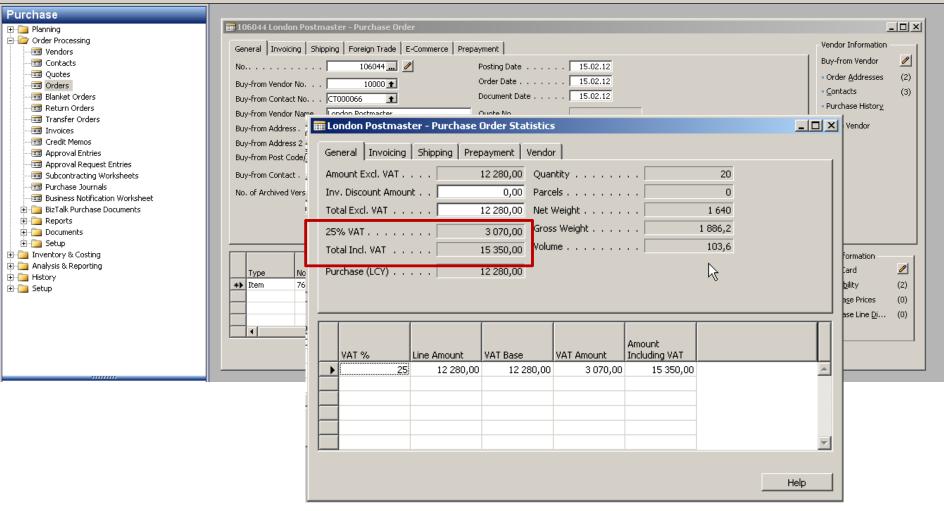

| 📰 1206044 London Postmaster - Purchase Order                                                                                                    |                                           |                                                                                                    |
|----------------------------------------------------------------------------------------------------|-------------------------------------------|----------------------------------------------------------------------------------------------------|
| General Invoicing Shipping Foreign Trade E-Commerce Prep                                                                                                    | payment Vendor Information                | Vendor Information                                                                                                    |
| General       Invoicing       Shipping       Foreign Trade       E-Commerce       Prepare 1206044         No       1206044       Image: Commerce       Prepare 1206044         Buy-from Vendor No.       10000 •       Image: Commerce       Prepare 1206044         Buy-from Vendor No.       10000 •       Image: Commerce       Prepare 1206044         Buy-from Contact No.       CT000066       •       Image: Commerce       Prepare 1206044         Buy-from Vendor Name       London Postmaster       Image: Commerce       Image: Commerce <td< td=""><td>Posting Date</td><td>ynamics NAI     Cla X       event     Order Addresses       event     Order Addresses       event     Order Addresses       event     Order Addresses       event     Order Addresses       event     Order Addresses       event     Order Addresses       event     Order Addresses       event     Order Addresses       event     Pay-to Vendor</td></td<> | Posting Date                              | ynamics NAI     Cla X       event     Order Addresses       event     Order Addresses       event     Order Addresses       event     Order Addresses       event     Order Addresses       event     Order Addresses       event     Order Addresses       event     Order Addresses       event     Order Addresses       event     Pay-to Vendor |
|                                                                                                    |                                           |                                                                                                    |
| Locat<br>Type No. Description Code                                                                                                    |                                           | Line Qty, to Then Cand                                                                                                    |
| Item 766BC-C CONTOSO Storage System BLUE                                                                                                    |                                           | 00 - Availability (22)                                                                                                    |
|                                                                                                    | Purchase Line Di (0)                      |                                                                                                    |
|                                                                                                    |                                           |                                                                                                    |
|                                                                                                    |                                           |                                                                                                    |
| Order                                                                                                    | ✓ Line ✓ Functions ✓ Posting ✓ Print Help | . Help                                                                                                    |

| File Edit View Tools Window Help                                                                                                    |                                                                                                    |      |
|----------------------------------------------------------------------------------------------------|----------------------------------------------------------------------------------------------------|------|
| 😂 🗟 🐰 🛍 🛍 🕕 🏊 🖊                                                                                                    |                                                                                                    |      |
| Image: Section of the section of the section of th | Image: Image: |      |
|                                                                                                    | Invoice ▼ Line ▼ Print Navigate                                                                                                    | Help |
|                                                                                                    |                                                                                                    |      |

File Edit View Tools Window Help

#### 🚑 🗟, 🕹 🛍 🛍 🕕 조금 🛤 🖽 🖽 🖽 Ξ 🐗 🖬 🗰 🗰 🔛

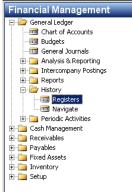

|   | No. | Creation<br>Date | User ID | Source Code | Journal<br>Batch<br>Name | From Entry<br>No. | To Entry<br>No. | From VAT<br>Entry No. | To VAT<br>Entry No. |  |
|---|-----|------------------|---------|-------------|--------------------------|-------------------|-----------------|-----------------------|---------------------|--|
|   | 99  | 24.01.12         |         | SALES       |                          | 2712              | 2713            | 855                   | 855                 |  |
|   | 100 | 24.01.12         |         | SALESJNL    | DEFAULT                  | 2714              | 2715            | 856                   | 856                 |  |
|   | 101 | 25.01.12         |         | PURCHASES   |                          | 2716              | 2717            | 857                   | 857                 |  |
|   | 102 | 25.01.12         |         | SALES       |                          | 2718              | 2720            | 858                   | 859                 |  |
|   | 103 | 25.01.12         |         | GENJNL      | DEFAULT                  | 2721              | 2733            | 860                   | 863                 |  |
|   | 104 | 26.01.12         |         | PURCHASES   |                          | 2734              | 2736            | 864                   | 864                 |  |
|   | 105 | 26.01.12         |         | PURCHASES   |                          | 2737              | 2740            | 865                   | 865                 |  |
|   | 106 | 26.01.12         |         | SALES       |                          | 2741              | 2743            | 866                   | 867                 |  |
|   | 107 | 26.01.12         |         | GENJNL      | DEFAULT                  | 2744              | 2759            | 868                   | 873                 |  |
|   | 108 | 26.01.12         |         | SALES       |                          | 2760              | 2764            | 874                   | 875                 |  |
|   | 109 | 11.12.10         |         | SALES       |                          | 2765              | 2767            | 876                   | 876                 |  |
|   | 110 | 11.12.10         |         | SALES       |                          | 2768              | 2770            | 877                   | 877                 |  |
|   | 111 | 11.12.10         |         | JALEJ       |                          | 2771              | 2773            | 878                   | 878                 |  |
| • | 112 | 15.02.12         | NVS     | PURCHASES   | +                        | 2774              | 2776            | 879                   | <sup>r%</sup> 879   |  |

| Financial Management |  |  |  |  |  |  |  |  |
|----------------------|--|--|--|--|--|--|--|--|
| Sales & Marketing    |  |  |  |  |  |  |  |  |
| Purchase             |  |  |  |  |  |  |  |  |
| PrintVis             |  |  |  |  |  |  |  |  |
| Warehouse            |  |  |  |  |  |  |  |  |
| Manufacturing        |  |  |  |  |  |  |  |  |

| 🗰 7110 Purch., Retail - Dom General Ledger Entries |                 |                  |                 |                       |               |   |               |                   |    |                      |     |                        |    |          |   |
|----------------------------------------------------|-----------------|------------------|-----------------|-----------------------|---------------|---|---------------|-------------------|----|----------------------|-----|------------------------|----|----------|---|
|                                                    | Posting<br>Date | Document<br>Type | Document<br>No. | G/L<br>Account<br>No. | Description   |   | P             | G G<br>B P<br>P P | 2  |                      | A   | Bal.<br>Account<br>No. | ID | Or       |   |
|                                                    | 15.02.12        | Invoice          | 108028          | 7110                  | Order 1206044 |   | Ρ             | N., R             | ٤. | 12 280,00            | G., |                        | (  |          | * |
|                                                    | 15.02.12        | Invoice          | 108028          | 5630                  | Order 1206044 |   |               |                   |    | 3 070,00             | G., |                        | (  | 1        |   |
|                                                    | 15.02.12        | Invoice          | 108028          | 5410                  | Order 1206044 |   |               |                   |    | -15 350,00           | G., |                        | (  | 1        |   |
|                                                    |                 |                  |                 |                       |               |   |               |                   |    |                      |     |                        |    |          |   |
|                                                    |                 |                  |                 |                       |               |   |               |                   |    |                      |     |                        |    |          |   |
|                                                    | _               |                  |                 |                       |               |   |               |                   |    |                      |     |                        |    |          |   |
|                                                    |                 |                  |                 |                       |               |   |               |                   |    |                      |     |                        |    | -        | _ |
|                                                    |                 |                  |                 |                       |               |   |               | -                 |    |                      |     |                        |    |          | × |
|                                                    |                 |                  |                 |                       |               |   |               |                   |    |                      |     |                        |    | <u> </u> |   |
|                                                    |                 |                  |                 |                       |               | E | nt <u>r</u> y | •                 |    | F <u>u</u> nctions 👻 |     | <u>N</u> avigate       | Не | p        |   |

File Edit View Tools Window Help 玉 🗁 🏘 田 田 田 田 三 🎼 🚺 🖌 🕨 🖬 🔜 አ 🖻 🛍 🞒 👌 Ø 📰 766BC-C CONTOSO Storage System - Item Card \_ 🗆 🗙 Purchase General Invoicing Replenishment Planning Foreign Trade Item Tracking E-Commerce Warehouse 🖅 📄 Planning Search Description . . . CONTOSO STOR ... ... 🥒 🗄 🛅 Order Processing Description . . . . . . CONTOSO Storage System Inventory. . . . . . . . 🗄 쳙 Inventory & Costing Base Unit of Measure . . PCS + Qty. on Purch. Order . . 20 🚥 Items Qty. on Prod. Order. . . Bill of Materials . . . . . 🔽 - 📼 Nonstock Items Qt Stockkeeping Units 🗰 766BC-C CONTOSO Storage System - Item Card - 🗆 × Automatic Ext. Texts . . 🗖 Qty 👼 🕁 tem Journals R General Invoicing Replenishment Planning Foreign Trade Item Tracking Commerce Warehouse Qty Created From Nonstoc... 📼 Item Reclass. Journals SONTOSO STOP Ser ... 🥒 Search Description Item Category Code. . . 📼 BOM Journals ÷ Product Group Code. . . t Blo Description . . . . . . CONTOSO Storage System Recurring BOM Journals Inventory. . . . . . . . 22 Recurring Item Journals Las Base Unit of Measure . . PCS + Oty. on Purch. Order . . 🗄 🛅 BizTalk Product Catalogs Qty. on Prod. Order. . . Bill of Materials . . . . . 0 🗄 🚞 Costing . Oty, on Component Lines 0 🗄 🧰 Reports Automatic Ext. Texts . . 🗖 Qty. on Sales Order . . . 0 **-**S<u>a</u>les 🔹 🗄 📄 Setup Item Qty. on Service Order . . 0 Created From Nonstoc... 🗄 🛅 Analysis & Reporting Service Item Group . . . t Item Category Code. . . t 🕂 🦳 History t Blocked . . . . . . . . . . . Product Group Code. . . 🗄 📄 Setup Last Date Modified . . . 11.12.10 Item card after posting Item 🔻 Sales 💌 Purchases 🕶 Functions 💌 Help 🗰 Item 766BC-C CONTOSO Storage System - Item Ledger Entries <u>- 🗆 ×</u> Remaining Posting Location Invoiced Sales Amount Cost Amount Cost Amount Document Entry Type Document Type No. Item No. Description Code Quantity Quantity Quantity (Actual) (Actual) (Non-Invtbl.) Date 31.12.11 Positive Adjmt. 💌 START 766BC-C RED 0.00 583,30 0,00 🔺 1 1 1 31.12.11 Positive Adjmt. START 766BC-C BLUE 2 2 0,00 0,00 2 1 166,60 16.01.12 Sale GREEN Financial Management Sales Shipment 102013 766BC-C -1 -1 0 916,26 -614,00 0,00 20.01.12 Sale Sales Shipment 102018 766BC-C GREEN -1 -1 -1 944,60 -614,00 0,00 20.01.12 Sale 107003 766BC-C GREEN Sales Return Re... 1 1 Ω -916.26 614.00 0.00 Sales & Marketing 15.02.12 Purchase Purchase Receipt 107029 766BC-C BLUE 20 20 20 0,00 12 280,00 0,00 2 Purchase • → Application → Functions →
 Entry <u>N</u>avigate Help

| File Edit View Tools Window Help                                                                                                    |                                                                                                    |  |  |  |  |  |  |  |
|----------------------------------------------------------------------------------------------------|----------------------------------------------------------------------------------------------------|--|--|--|--|--|--|--|
| 👍 💽 👗 🖿 🛍 🛯 📼 🚍 🖊                                                                                                    |                                                                                                    |  |  |  |  |  |  |  |
| Purchase         Planning         Order Processing         Order Processing         Order S         Outlers         Outlers <th>Image: Involution Postmaster - Vendor Card         General Communication Involuing Payments Receiving Foreign Trade         No</th> | Image: Involution Postmaster - Vendor Card         General Communication Involuing Payments Receiving Foreign Trade         No                                                                                                    |  |  |  |  |  |  |  |
| 🗰 10000 London Postmaster - Ven                                                                                                    | lor Ledger Entries                                                                                                    |  |  |  |  |  |  |  |
| Posting Date Document Doct                                                                                                    | me External Vendor No. Description Currency Original Amount Amount Remaining A Due Date 5437 5437 10000 Opening Entries, Vendors -72 240,56 -72 240,56 0,00 15.01.12                                                                                    |  |  |  |  |  |  |  |
| Financial Manage 31.12.11 Invoice                                                                                                    | Stor         Stor         Folder         Opening Entries, Vendors         -24 080,19         -24 080,19         -24 080,19         20.01.12                                                                                                    |  |  |  |  |  |  |  |
| 31.12.11 Invoice                                                                                                    | 5672         5672         10000         Opening Entries, Vendors         -57 792,45         -57 792,45         -57 792,45         21.01.12                                                                                                    |  |  |  |  |  |  |  |
|                                                                                                    | 08018 23047 10000 Order 106002 -8 132,00 -8 132,00 -8 132,00 31.01.12                                                                                                    |  |  |  |  |  |  |  |
| Purchase 11.01.12 Payment                                                                                                    | 08019         23587         10000         Order 106003         -8 245,76         -8 245,76         -8 245,76         31.01.12           2593         10000         London Postmaster         72 240,56         72 240,56         0,000         11.01.12 |  |  |  |  |  |  |  |
|                                                                                                    | 08022 24521 10000 Order 106006 -15 846,00 -15 846,00 -15 846,00 31.01.12<br>08028 MIKI 001 10000 Order 1206044 -15 350.00 -15 350.00 -15 350.00 29.02.12                                                                                                |  |  |  |  |  |  |  |
| 15.02.12 Invoice                                                                                                    | 08028 MIKI_001 10000 Order 1206044 -15 350,00 -15 350,00 -15 350,00 29.02.12 V                                                                                                    |  |  |  |  |  |  |  |
|                                                                                                    |                                                                                                    |  |  |  |  |  |  |  |

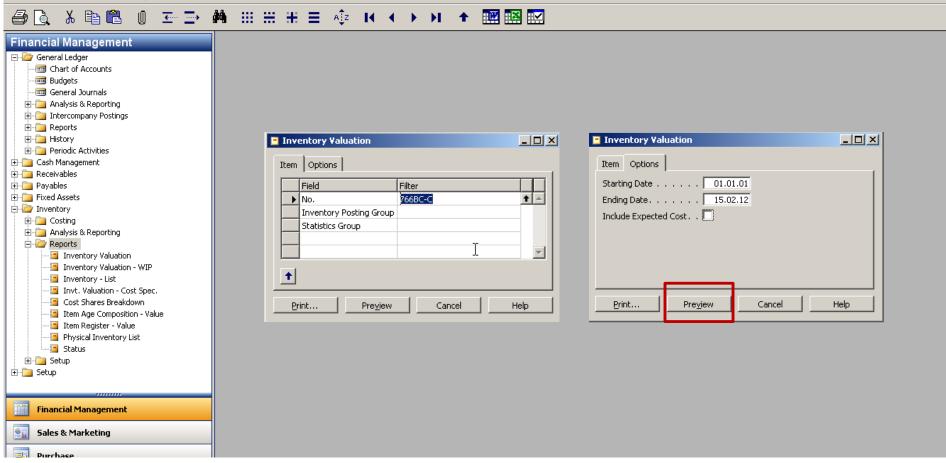

File Edit View Tools Window Help

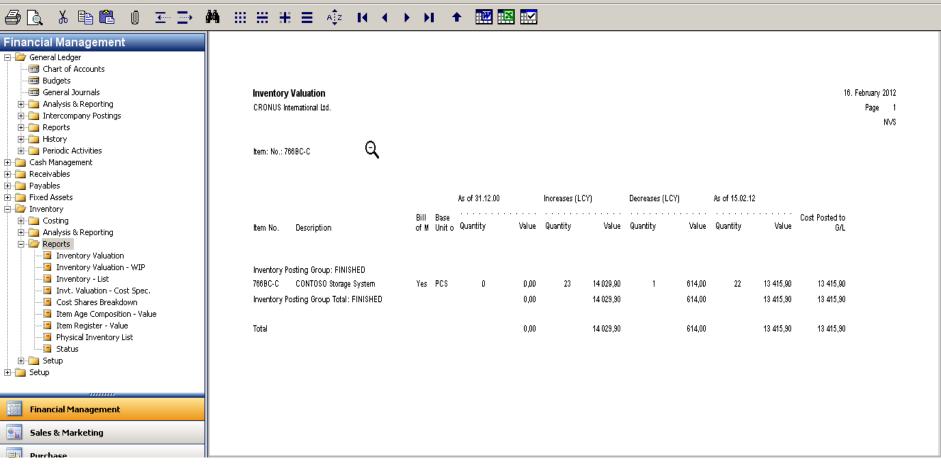

Consider

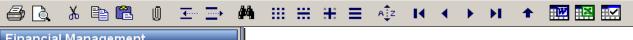

| Financial Management            |                |                                |                                 |                         |                    |  |  |  |
|---------------------------------|----------------|--------------------------------|---------------------------------|-------------------------|--------------------|--|--|--|
| 🗄 🔁 Receivables                 |                |                                |                                 |                         |                    |  |  |  |
|                                 |                |                                |                                 |                         |                    |  |  |  |
| Vendors                         |                |                                |                                 |                         |                    |  |  |  |
|                                 | Vendor/Ite     | m Purchases                    |                                 |                         |                    |  |  |  |
|                                 | Period: 01.01. | 01 16 02 12                    |                                 |                         |                    |  |  |  |
| Credit Memos                    |                |                                |                                 |                         |                    |  |  |  |
| Approval Entries                | CRONOS Inte    | CRONUS International Ltd.      |                                 |                         |                    |  |  |  |
| - 🛅 Approval Request Entries    |                |                                |                                 |                         |                    |  |  |  |
| 🛱 🗁 🗁 Reports                   | All amounts ar | All amounts are in LCY         |                                 |                         |                    |  |  |  |
| Vendor - Summary Aging          |                |                                |                                 |                         |                    |  |  |  |
| Aged Accounts Payable           | Vendor: No.: 1 | 10000                          |                                 |                         |                    |  |  |  |
| Vendor - Balance to Date        |                |                                |                                 |                         |                    |  |  |  |
| - Vendor - Detail Trial Balance | Value Entry: H | Posting Date: 01.01.0116.02.12 |                                 |                         |                    |  |  |  |
| Vendor - List                   |                | ~                              |                                 |                         |                    |  |  |  |
| Vendor Register                 |                |                                |                                 | 0                       | Discount           |  |  |  |
| 🔚 Vendor - Order Summary        | ltern No.      | Description                    | Invoiced Unit<br>Quantity of Me | Cost Amount<br>(Actual) | Discount<br>Amount |  |  |  |
| 🔁 Vendor - Order Detail         | item no.       | beschpholi                     | quantity of me                  | (Actual)                | Anount             |  |  |  |
| Vendor - Top 10 List            |                |                                |                                 |                         |                    |  |  |  |
| Vendor - Purchase List          | 10000          | London Postmaster              |                                 |                         |                    |  |  |  |
| Vendor - Labels                 |                | Phone No.                      |                                 |                         |                    |  |  |  |
| Purchase Statistics             |                |                                |                                 |                         |                    |  |  |  |
| - 🔄 Vendor/Item Purchases       | 70011          | Glass Door                     | 52 PCS                          | 1 822,86                | 95,94              |  |  |  |
| Vendor Item Catalog             | 70060          | Mounting                       | 750 PCS                         | 4 773,75                | 251,25             |  |  |  |
| 🔁 Vendor Document Nos.          | 1924-W         | CHAMONIX Base Storage Unit     | 20 PCS                          | 1 632,00                | 81,60              |  |  |  |
| Purchase Invoice Nos.           |                | •                              |                                 | -                       | -                  |  |  |  |
| Purchase Credit Memo Nos.       | 1928-W         | ST.MORITZ Storage Unit/Drawers | 61 PCS                          | 11 712,00               | 585,60             |  |  |  |
|                                 | 1964-W         | INNSBRUCK Storage Unit/G.Door  | 40 PCS                          | 6 848,00                | 342,40             |  |  |  |
| Financial Management            | 766BC-C        | CONTOSO Storage System         | 20 PCS                          | 12 280,00               | 0,00               |  |  |  |
| Sales & Marketing               |                | London Postmaster              |                                 | 39 068,61               | 1 356,79           |  |  |  |
|                                 |                |                                |                                 |                         |                    |  |  |  |
| 📑 Purchase                      |                |                                |                                 |                         |                    |  |  |  |
|                                 |                |                                |                                 |                         |                    |  |  |  |
| Seal PrintVis                   | Total          |                                |                                 | 39 068,61               | 1 356,79           |  |  |  |
| Warehouse                       |                |                                |                                 |                         |                    |  |  |  |
| Manufacturing                   |                |                                |                                 |                         |                    |  |  |  |
| Jobs                            |                |                                |                                 |                         |                    |  |  |  |
| Resource Planning               |                |                                |                                 |                         |                    |  |  |  |

16. February 2012 Page 1 N√S

\_

| File Edit View Tools Window Help                                                                                                    |                                                         |                                                                                                    |                                                             |                |          |  |  |
|----------------------------------------------------------------------------------------------------|---------------------------------------------------------|----------------------------------------------------------------------------------------------------|-------------------------------------------------------------|----------------|----------|--|--|
| Purchase  Purchase  Planning  Planning  Planni                                                                                                    | -                                                       | chase test 1 - Purchase Analysis Report     _ [       Iters     Options       port Name TEST1     1       Date Filter 01.01.0131.12.12       Template DEFAULT2 |                                                             |                |          |  |  |
| <ul> <li>Production Service</li> <li>Production Service</li> <li>Production Service<!--</td--><td>General Filt Analysis Reputer Analysis Line</td><td></td><td></td><td> 01.01.0131.12.</td><td>.12<br/>1</td></li></ul> | General Filt Analysis Reputer Analysis Line             |                                                                                                    |                                                             | 01.01.0131.12. | .12<br>1 |  |  |
|                                                                                                    | Row Ref.<br>No.<br>V1<br>V2<br>V3<br>V3<br>1<br>7<br>31 | Description Vendors London Postmaster AR Day Property Management CoolWood Technologies                                                                         | Costs<br>38 059,01<br>2 323,62<br>-9 833,60<br>4<br>Functio |                | Help     |  |  |

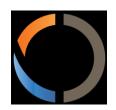

# Thank you for your time